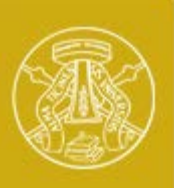

**Università degli Studi di Pavia**

# **Laboratorio di Elettronica II**

# **1)** *Introduzione alla simulazione di circuiti elettronici analogici*

**2) Installazione ed utilizzo del simulatore QUCS-studio**

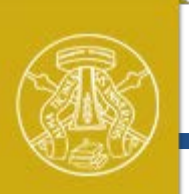

# **Simulazione di Circuiti Elettronici**

**Università degli Studi di Pavia**

La simulazione al calcolatore permette di riprodurre e verificare in modo rapido il comportamento di un circuito elettronico di media complessità

I passaggi necessari sono:

- Disegnare lo schema elettrico - Impostare il tipo di simulazione in base all'analisi che si vuole ottenere (punto di lavoro, risposta in frequenza, transitorio, …) - Effettuare la simulazione e visualizzare i risultati

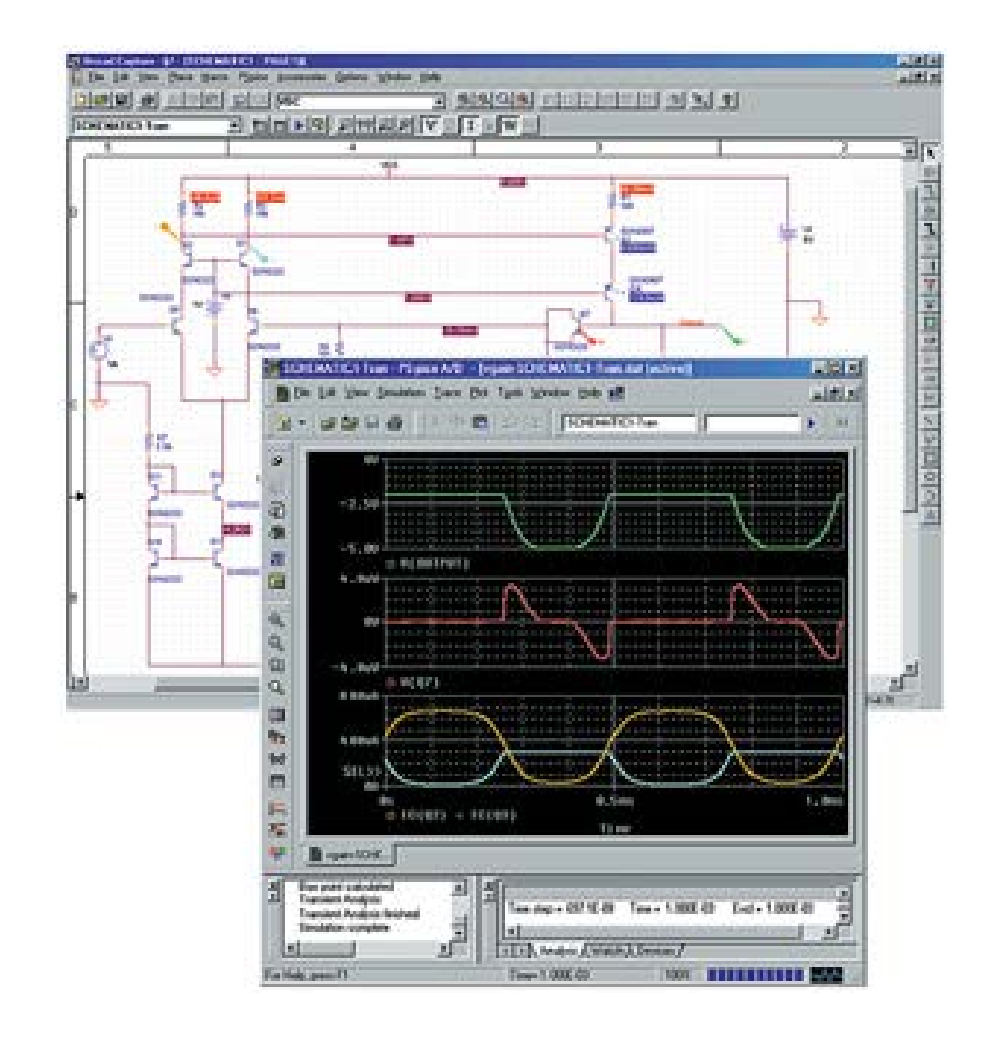

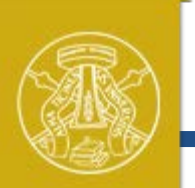

**Università degli Studi di Pavia**

# **Vantaggi e limiti della simulazione**

La simulazione è uno strumento di progettazione fondamentale e insostituibile:

- La progettazione effettuata, risolvendo manualmente le equazioni caratteristiche di un circuito, comporta necessariamente semplificazioni, portando a risultati approssimati

- Con l'aumento della complessità dei circuiti elettronici, la realizzazione di un prototipo per la verifica sperimentale richiede tempo e costi estremamente elevati. La prototipizzazione va intesa come verifica, non come passo di progettazione

- Situazione ancora più critica nel caso di progettazione e prototipizzazione di circuiti integrati

La simulazione permette di:

- Verificare velocemente il comportamento di un circuito, rimuovendo gran parte delle semplificazioni necessarie per l'analisi manuale e senza la necessità di realizzare un prototipo

- Ottimizzare le prestazioni con *fine tuning* dei parametri dei componenti

- Stimare velocemente l'effetto di variazioni dei componenti, alimentazione, temperatura...

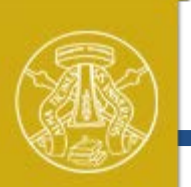

# **Vantaggi e limiti della simulazione**

**Università degli** 

La simulazione circuitale è una simulazione e non sostitusce la realtà!

- Lo schema elettrico rappresenta una semplificazione della realtà. Ad esempio, i collegamenti fra componenti introducono elementi parassiti (resistenze, capacità, induttanze)
- I componenti sono descritti da modelli matematici (equazioni che legano correnti e tensioni). Il risultato della simulazione dipende fortemente dal grado di accuratezza dei modelli
- Alcuni effetti sono difficili da prevedere e modellizzare: evoluzione della temperatura, raccolta di rumore e disturbi dall'ambiente e dalle alimentazioni...
- Le equazioni che descrivono il circuito vengono risolte con metodi numerici che possono avere problemi di convergenza ed introdurre artefatti

L'attenzione, l'esperienza e le capacità del progettista sono fondamentali. La simulazione deve essere intesa come uno strumento utile alla progettazione ma non può sostituire il ruolo del progettista e la verifica sperimentale dei risultati realizzando un prototipo

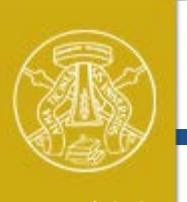

**Università degli** 

# **Cenni storici**

**Studi di Pavia** Lo sviluppo di software per la simulazione circuitale è iniziato nei laboratori dell'Università di Berkeley (California) tra il 1960 e il 1970

SPice (Simulation Program with Integrated Circuit Enphasis) è stato sviluppato nel 1973 e rappresenta una pietra miliare

Da allora, si sono susseguite tre versioni, delle quali l'ultima, Spice3, risale al 1985

Il codice sorgente di Spice fu inizialmente distribuito gratuitamente, favorendone l'ampia e rapida diffusione

PSpice (Spice per personal computer) è una versione commerciale di Spice, corredato da una front-end grafico per il disegno dei circuiti (*capture*) e di un back- end grafico per la visualizzazione dei risultati. Utilizza gli algoritmi e modelli di dispositivi a semiconduttore utilizzati in Spice2, ma contiene una serie di miglioramenti ed estensioni significative

#### **Cenni storici** sviluppo dei personal computersPrimo OpAmp **Università degli**  commerciale (Fairchild **Studi di Pavia 1985:**  Circuito UA702) 9 transistors, 300\$ Intel 4004 Intel 8080 Intel 8086 Intel 80286 **Spice-3** Integrato (TI) 4-bit CPU 8-bit CPU 16-bit CPU 16-bit CPU transistor UA741 (Bell Labs) 1968 1971 1974 1978 1982 1990 1947 1957 1964 1978 Primi simulatori per reti **1975: 1973:** ein. non-lineari (Univ. Berkeley) **SPice-2 SPice-1**

지수는 다 한 번 지수 일이

will be placed by

Visit Lockwell

Attualmente disponibili strumenti software estremamente sofisticati, in grado di assistere con simulazioni la progettazione elettronica a tutti i livelli: componenti, circuiti, layout, board, sistema... Ottimizzati per applicazioni specifiche (analog/mixed-signal, RF/microwaves, power conversion...)

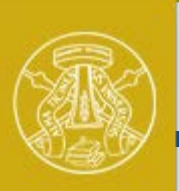

**Università degli Studi di Pavia**

**Funzionamento di Spice**

Simulare un circuito elettrico consiste nel risolvere le correnti nei rami e le tensioni ai nodi. **Spice è in grado di formalizzare ed automatizzare la descrizione del circuito e di risolvere le equazioni che lo governano**. Sono necessari diversi passaggi distinti (in buona parte trasparenti all'utente):

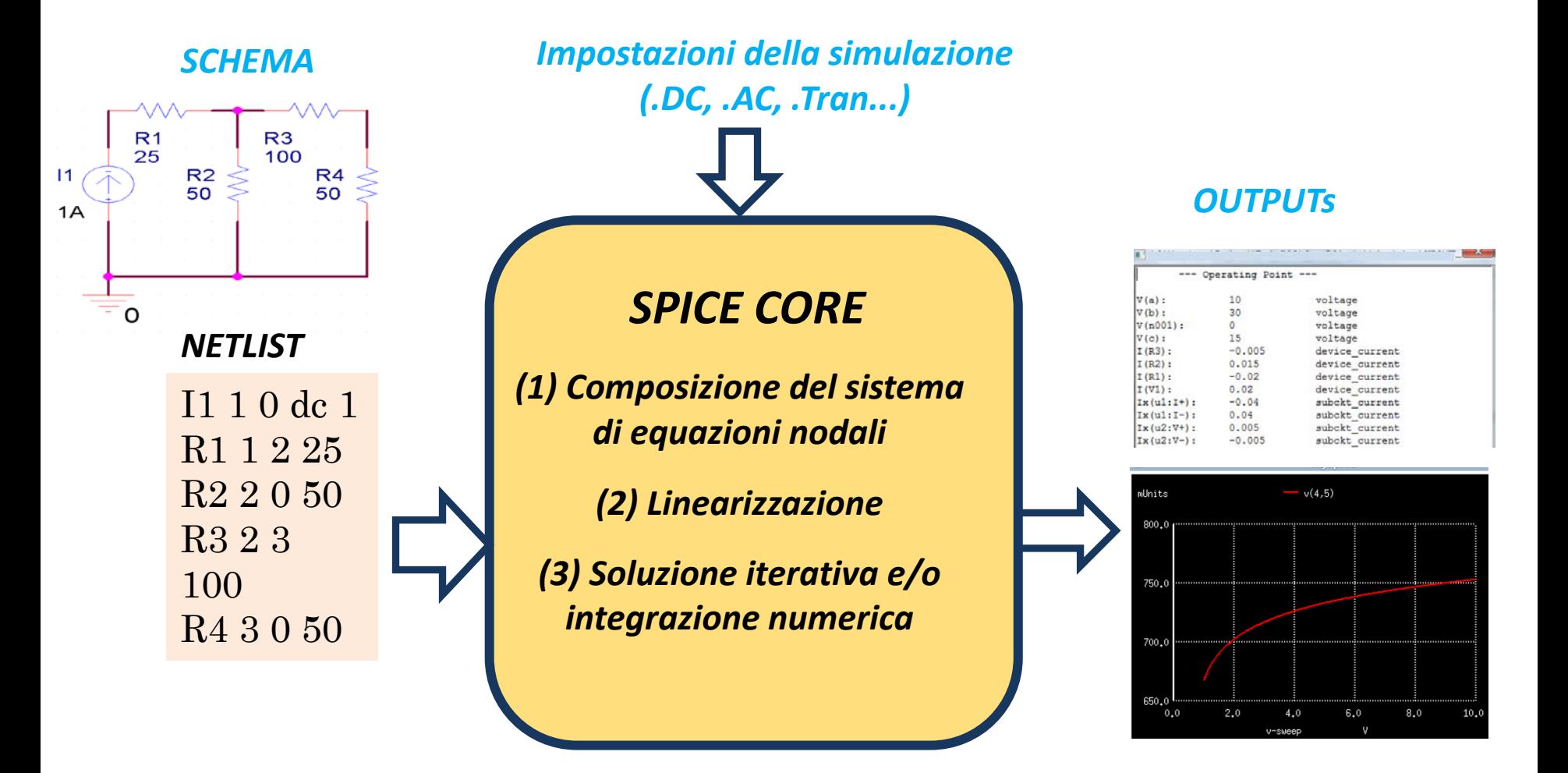

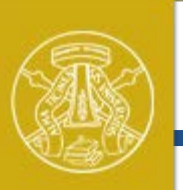

# **Netlist**

**Università degli Studi di Pavia**

La rappresentazione grafica di un circuito attraverso le schema elettrico è di immediata comprensione. La *netlist* descrive in modo analogo il circuito attraverso un file di testo. Viene generata in modo automatico partendo dallo schematico. Ogni riga del file è cosi organizzata:

*«tipo e nome componente» «nodi a cui è connesso» «parametri»*

I nodi vengono numerati/nominati automaticamente se non diversamente specificato

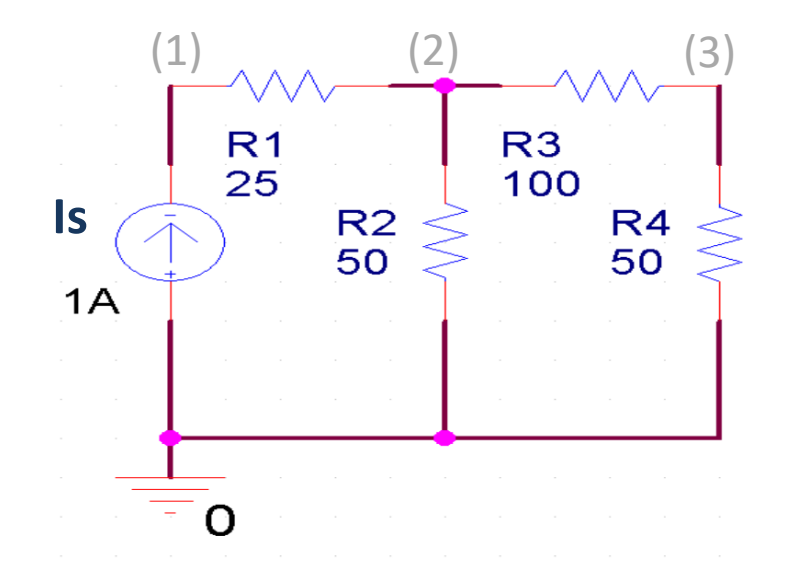

#### *SCHEMA*

#### *NETLIST*

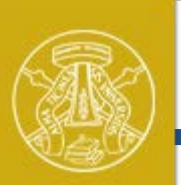

# **Matrice nodale**

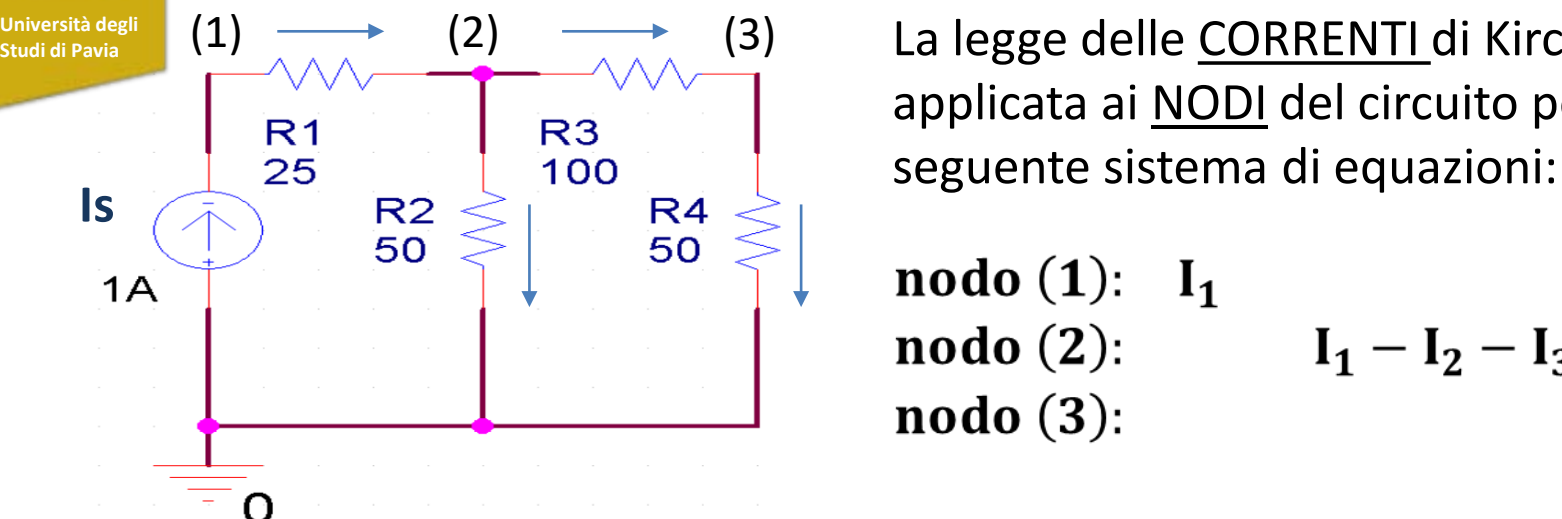

(1)  $\longrightarrow$  (2)  $\longrightarrow$  (3) La legge delle CORRENTI di Kirchhoff applicata ai NODI del circuito porta al

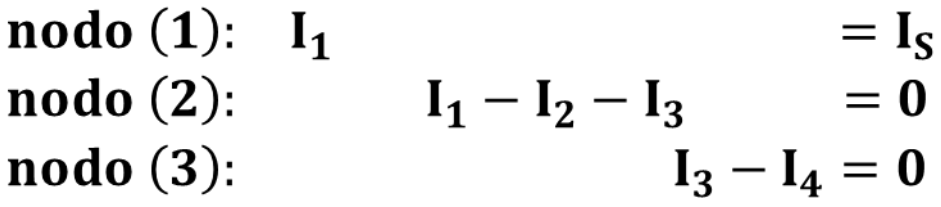

Esprimendo le correnti in funzione delle tensioni e delle conduttanze, e sistemando i termini si ottiene:

$$
V_1 G_1 - V_2 G_1 = I_S
$$

$$
V_1G_1 + V_2(G_1 + G_2 + G_3) - V_3G_3 = 0
$$
  
- V\_2G\_3 + V\_3(G\_3 + G\_4) = 0

Che in forma matriciale  $[V] = \begin{bmatrix} V_1 \\ V_2 \\ V_1 \end{bmatrix}$  $[I] = \begin{bmatrix} I_S \\ 0 \end{bmatrix}$ diventa:  $[Y][V] = [I]$ 

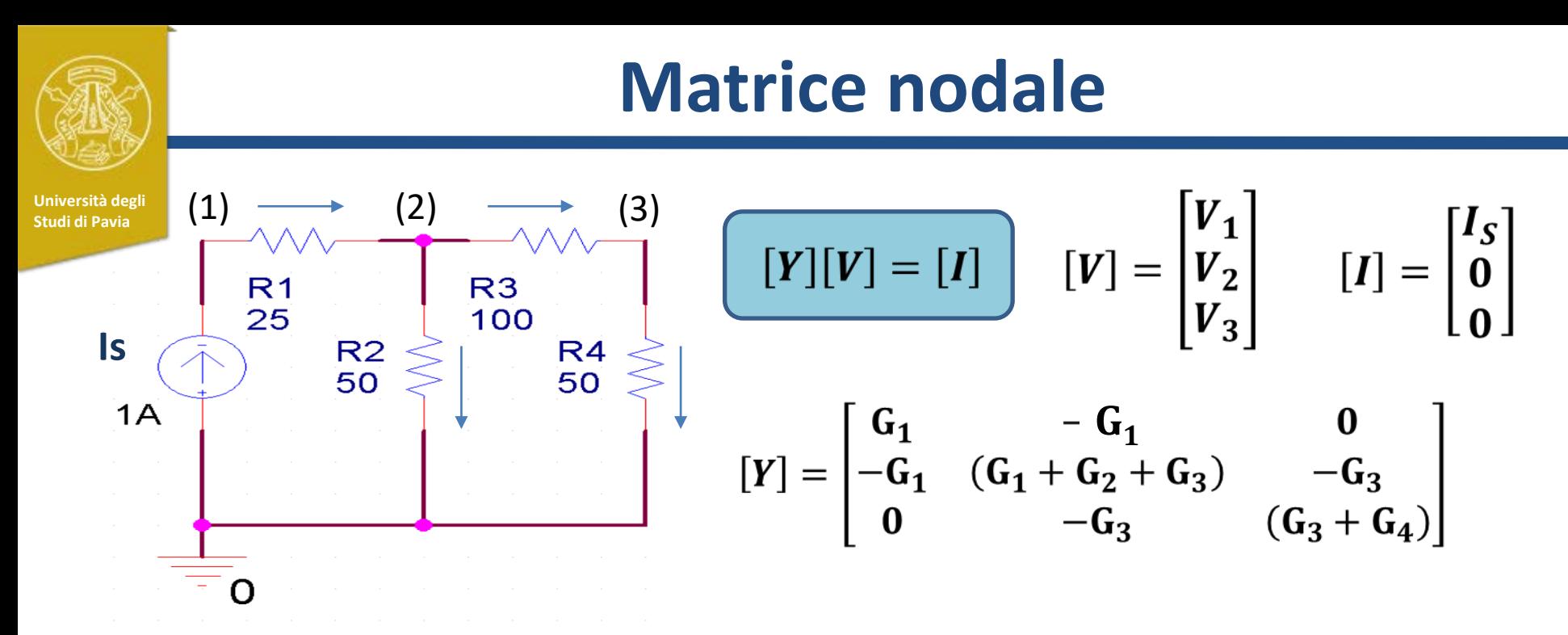

La soluzione del sistema permette di ricavare le tensioni a tutti i nodi del circuito

La matrice nodale [Y] può essere ricavata in modo automatizzato dalla *netlist* applicando le seguenti regole:

- Ogni termine diagonale *yii* della matrice é dato dalla somma dei valori di tutte le conduttanze connesse al nodo i
- I termini fuori diagonale y<sub>ii</sub> sono la somma, cambiata di segno, di tutte le conduttanze connesse tra i nodi i e j

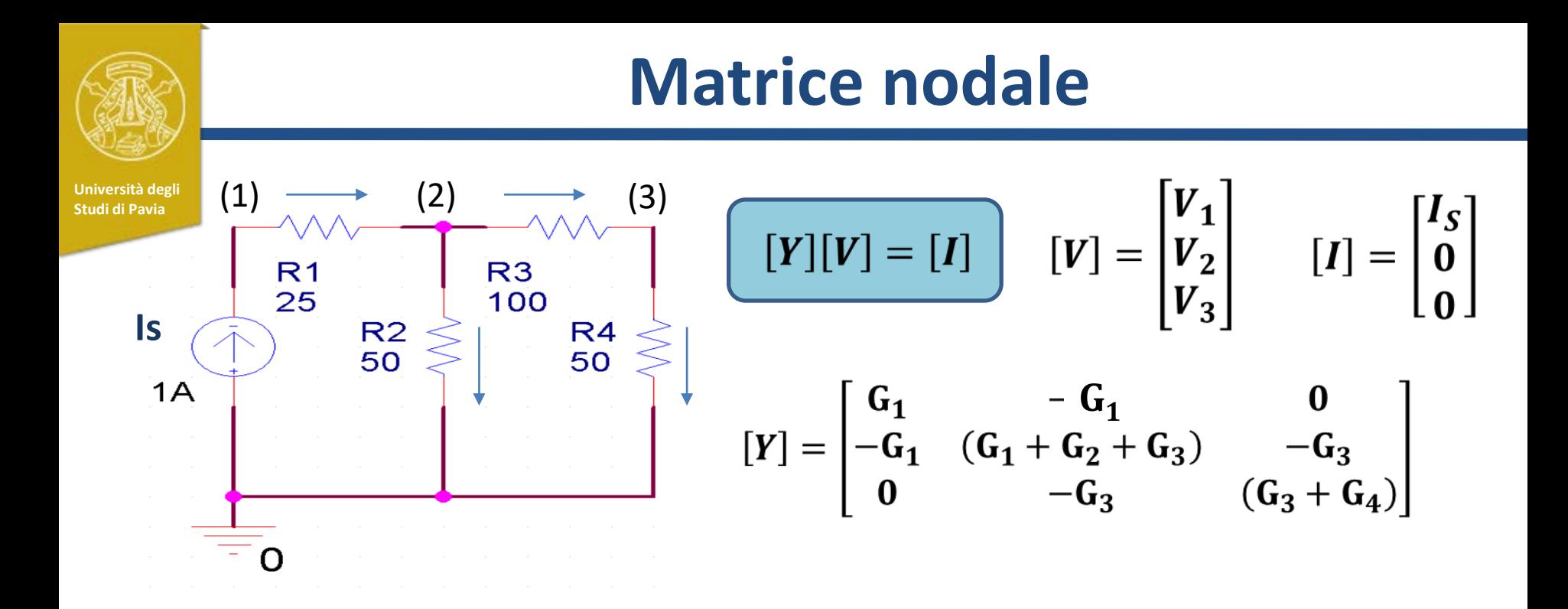

Ogni elemento *Ii* del vettore delle correnti di eccitazione *[I]* é la somma del valore di tutti i generatori di corrente indipendenti connessi al nodo *i*, ciascuno con segno positivo o negativo a seconda se la corrente é entrante o uscente dal nodo

L'inclusione di una sorgente di tensione indipendente in un circuito riduce il numero di tensioni incognite di 1 Se in un circuito con *n* nodi sono presenti  $n_s$  sorgenti di tensione, il numero delle incognite é ridotto a (*n - n<sub>s</sub>*)

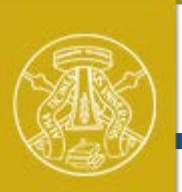

**Risoluzione del circuito**

**Università degli Studi di Pavia**

Nel caso di circuiti lineari e resistivi la soluzione del sistema lineare costruito attraverso la matrice nodale permette di ricavare le tensioni incognite Le correnti possono poi essere calcolate attraverso le conduttanze dei rami

**In generale la situazione è molto più complicata. Possiamo suddividere i circuiti analogici in 4 categorie distinte:**

- **1. Circuiti resisitivi lineari:** *generatori, resistenze*
- **2. Circuiti dinamici lineari :** *generatori, resistenze, condensatori, induttanze*
- **3. Circuiti resistivi non-lineari:** *generatori, resistenze, diodi, MOSFETs, BJTs...*
- **4. Circuiti dinamici non-lineari:** *generatori, resistenze, condensatori, induttanze, diodi, MOSFETs, BJTs...*

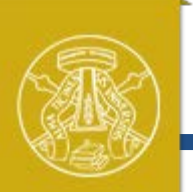

**Università degli Studi di Pavia**

# **Risoluzione di equazioni non-lineari**

Per la risoluzione di equazioni non-lineari viene utilizzato il metodo numerico iterativo di Newton-Raphson. Descriviamo il funzionamento facendo riferimento a questo semplice circuito:

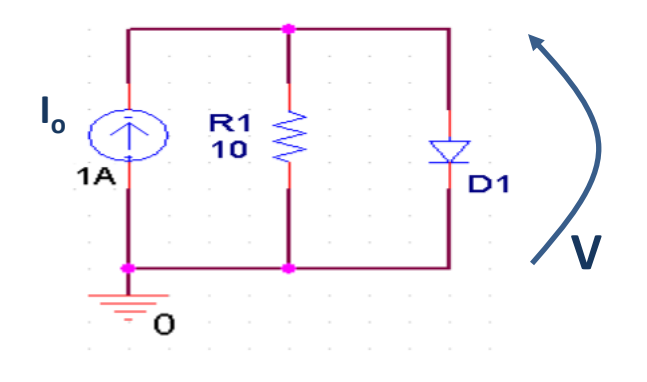

Il diodo è descritto dall'equazione:

$$
I_D = I_s e^{\frac{V}{V_T}}
$$

Il circuito è descritto dall'equazione non-lineare:

$$
\frac{V}{R_1}-I_s e^{\frac{V}{V_T}}-I_0=0
$$

posto 
$$
f(V) = \frac{V}{R_1} - I_s e^{\frac{V}{V_T}} - I_0
$$

la risoluzione del circuito consiste nell'idividuare *V\** tale per cui *f(V\*)=0*

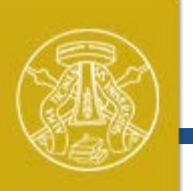

# **Metodo iterativo di Newton-Raphson**

**Università degli Studi di Pavia**

### La soluzione può essere trovata in modo iterativo, ponendo

$$
V_{k+1} = V_k - \frac{f(V_k)}{f'(V_k)} \qquad \text{con} \qquad f'(V) = \frac{df}{dV}
$$

Le iterazioni partono da una condizione iniziale e il calcolo converge quando  $V_{k+1}$  è sufficientemente vicino a  $V^k$ 

In spice, si raggiunge convergenza entro un numero massimo prefissato di iterazioni (*iteration limit*) se le due condizioni seguenti sono verificate:

$$
|V_{k+1} - V_k| < \text{VLIMIT} = \text{RELTOL} \cdot V_k + \text{VNTOL}
$$

 $|I_{k+1} - I_k|$  < ILIMIT = RELTOL  $I_k + ABSTOL$ 

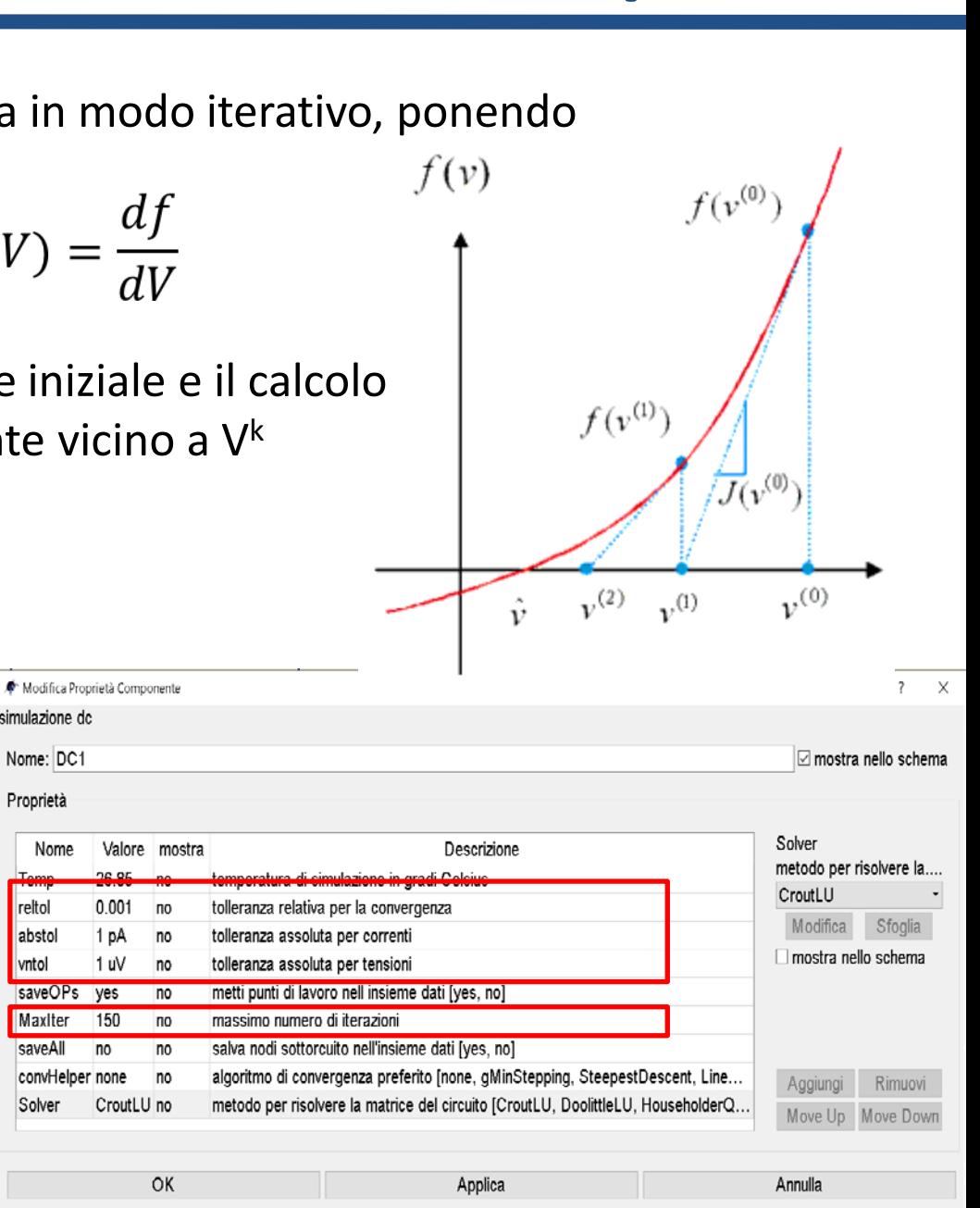

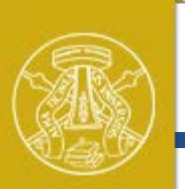

**Università degli Studi di Pavia**

# **Analisi transitoria**

Se nel circuito sono presenti condensatori ed induttanze, le relazioni dinamiche tra tensioni e correnti sono:

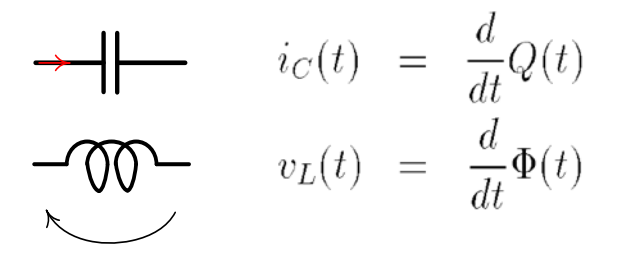

Il circuito è governato da equazioni differenziali (non-lineari se presenti anche diodi, bjt...)

La soluzione (integrazione) delle equazioni differenziali avviene per via numerica con il *metodo dei trapezi:*

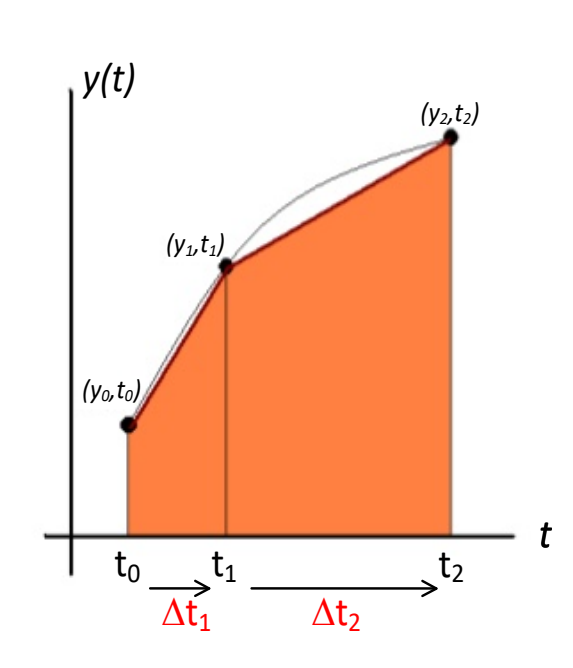

L'integrale da  $t_0$  a  $t_2$  è

$$
I \approx (t_1 - t_0) \frac{(y_1 + y_0)}{2} + (t_2 - t_1) \frac{(y_2 + y_1)}{2}
$$

Il passo di integrazione (∆t) viene scelto automaticamente in modo adattativo

*E' possibile forzare il passo massimo per avere miglior accuratezza dei risultati*

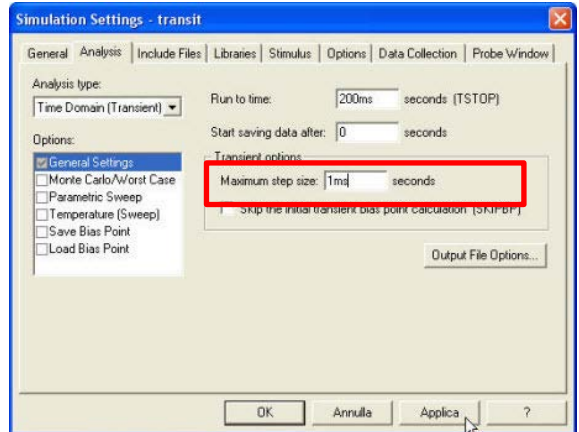

# **Effetto del** *time-step su segnale sinusoidale*

**Università degli Studi di Pavia**

### *Time Step* automatico:

*Time Step* forzato ad 1/100 del periodo:

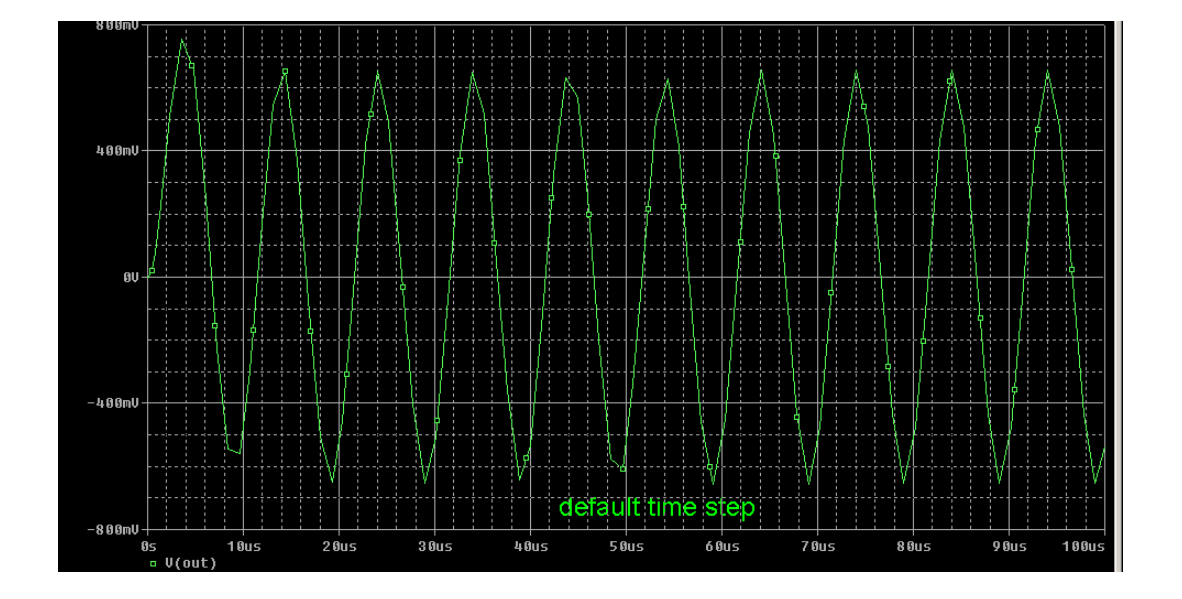

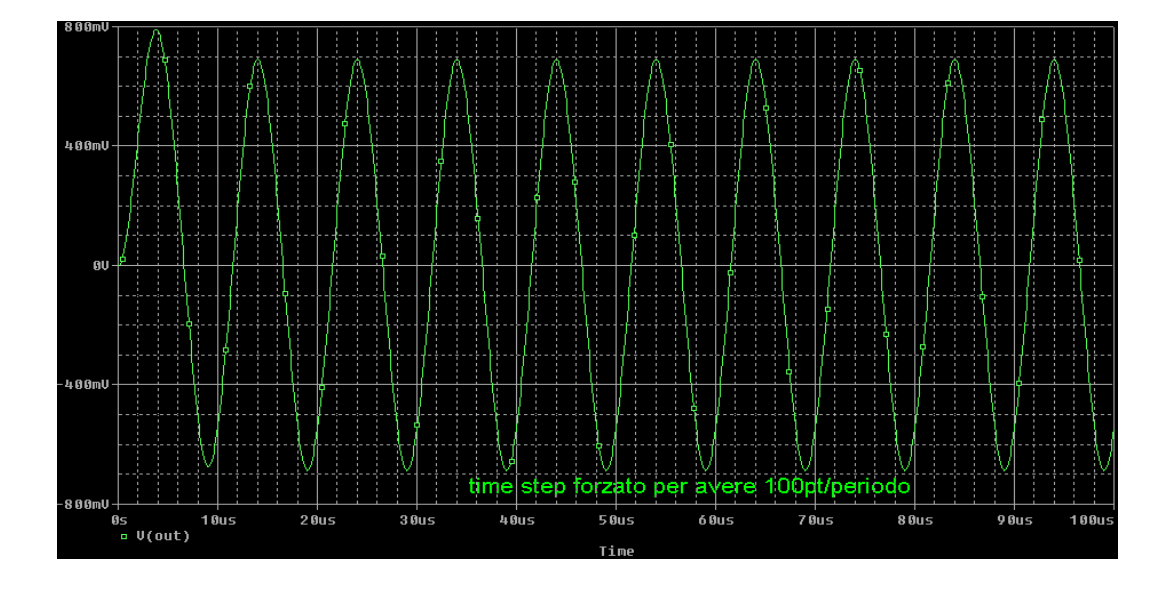

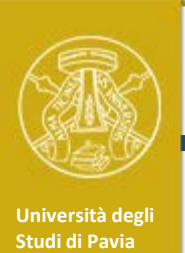

Prima di avviare la simulazione è necessario specificare quale/i analisi si deve effettuare.

Sono disponibili diverse alternative, ma le principali sono:

(1) Simulazione **DC**: Bias Point o DC sweep

(2) Simulazione **AC**: AC sweep

(3) Simulazione **Transient**

E' importante comprendere bene il significato e le differenze tra le opzioni elencate

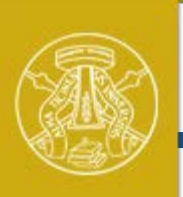

# **Simulazione DC e Bias Point**

**Università degli Studi di Pavia**

In questa simulazione viene analizzato il circuito in condizioni statiche:

- tutti i condensatori presenti nel circuito sono sostituiti con circuiti aperti
- tutte le induttanze presenti nel circuito sono sostituite con corto-circuito

In presenza di componenti non-lineari, la soluzione viene ricavata in modo iterativo con il metodo di Newton Raphson

I risultati della simulazione *DC* sono le tensioni DC a tutti i nodi e le correnti DC nei rami

La simulazione è utile per ottenere il punto di lavoro dei componenti del circuito. Selezionando *saveOPs*, è possibile stampare i parametri per piccolo segnale (gm, gds,  $r_{o}$ ,  $r_{p}$ ...)

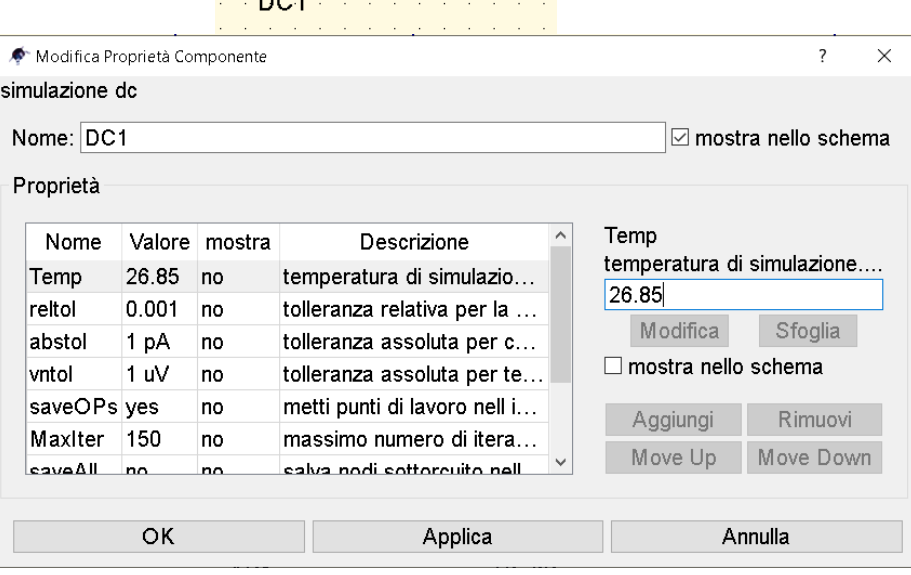

simulazione do

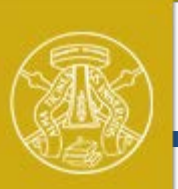

# **Simulazione AC**

**Università degli Studi di Pavia**

In questa simulazione viene analizzato il circuito *in condizioni di piccolo segnale* al variare della frequenza di eccitazione. Viene automaticamente eseguita una simulazione DC, al fine di determinare il punto di lavoro e modellizzare tutti i componenti non lineari con un modello valido per piccolo segnale

> h F

La simulazione *AC* è una simulazione lineare. Moltiplicando per 1000 il/i segnale/i di eccitazione l'uscita viene moltiplicata per 1000!!! *La simulazione AC non tiene quindi in conto nessun effetto di compressione /saturazione /distorsione*

I risultati della simulazione AC sono tensioni e/o correnti o funzioni di trasferimento in modulo e fase o parte reale e parte immaginaria.

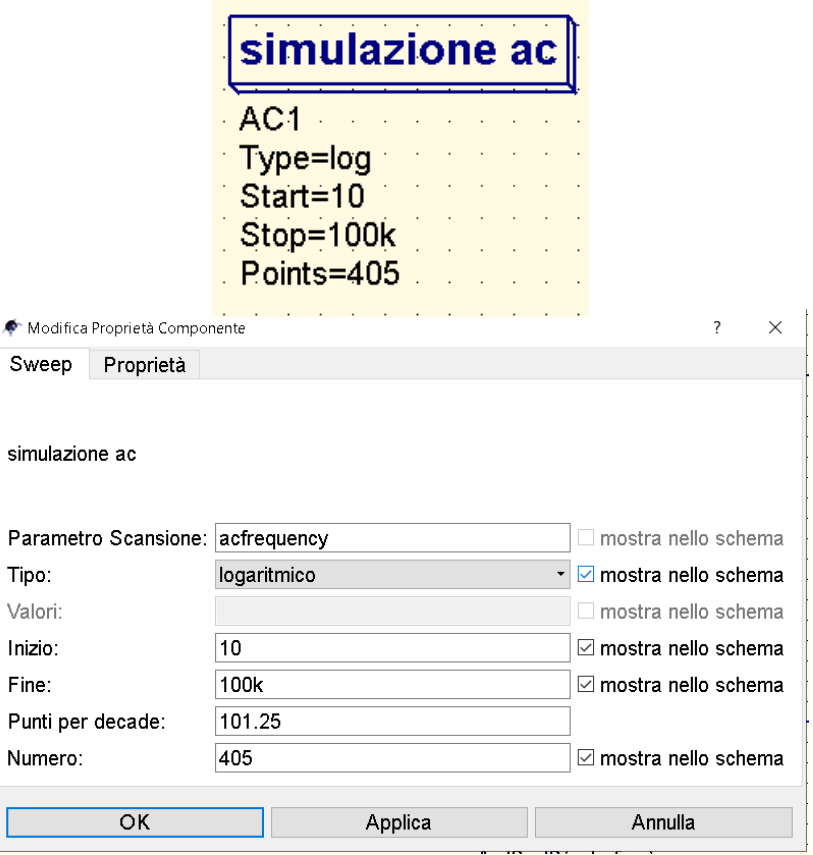

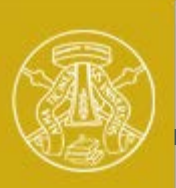

**Università degli Studi di Pavia**

**Simulazione Transient**

In questa simulazione viene analizzato il circuito in condizioni dinamiche nel dominio del tempo. Tutti gli effetti non lineari vengono considerati. I risultati sono gli andamenti temporali di tensioni e correnti.

La simulazione Transient è la piu complicata ed onerosa in termini di risorse computazionali. Vengono risolte le equazioni differenziali nonlineari che governano il circuito iterando in modo annidato il metodo di Newton-Raphson e l'integrazione numerica con il metodo dei trapezi

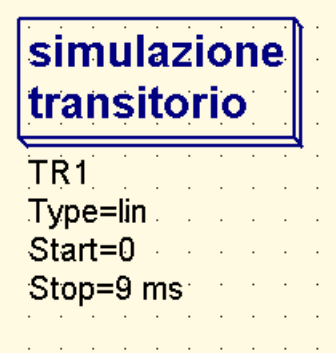

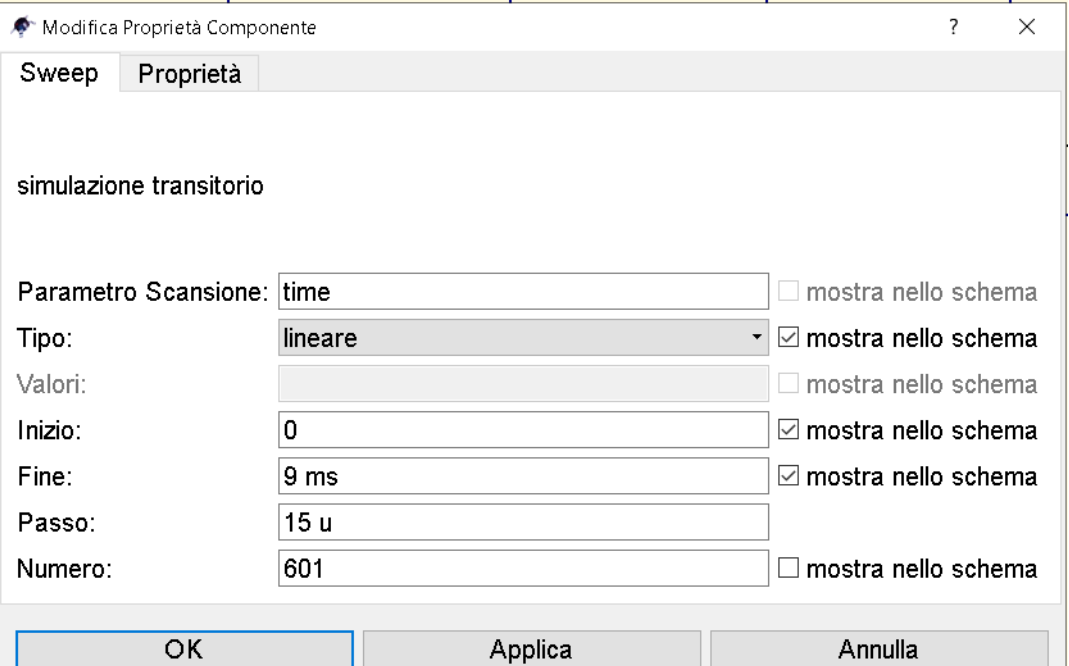

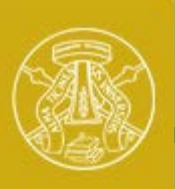

**Università degli Studi di Pavia**

# **Laboratorio di Elettronica II**

# **1) Introduzione alla simulazione di circuiti elettronici analogici**

# **2)** *Installazione ed utilizzo del simulatore QUCS-studio*

# Installazione ed utilizzo del simulatore circuitale gratuito

# **QUCS-studio**

## **Quite Universal Circuit Simulator (QUCS) – Studio**

http://dd6um.darc.de/QucsStudio/qucsstudio.html

## **QUCS-Studio è l'evoluzione di un progetto libero, QUCS**

http://qucs.sourceforge.net/index.html

**QUCS-studio è più sviluppato e completo di QUCS. Il funzionamento, i menu e le librerie sono simili ma non identiche !!!** 

### **Ricercare «qucs studio» in google e selezionare il primo link**

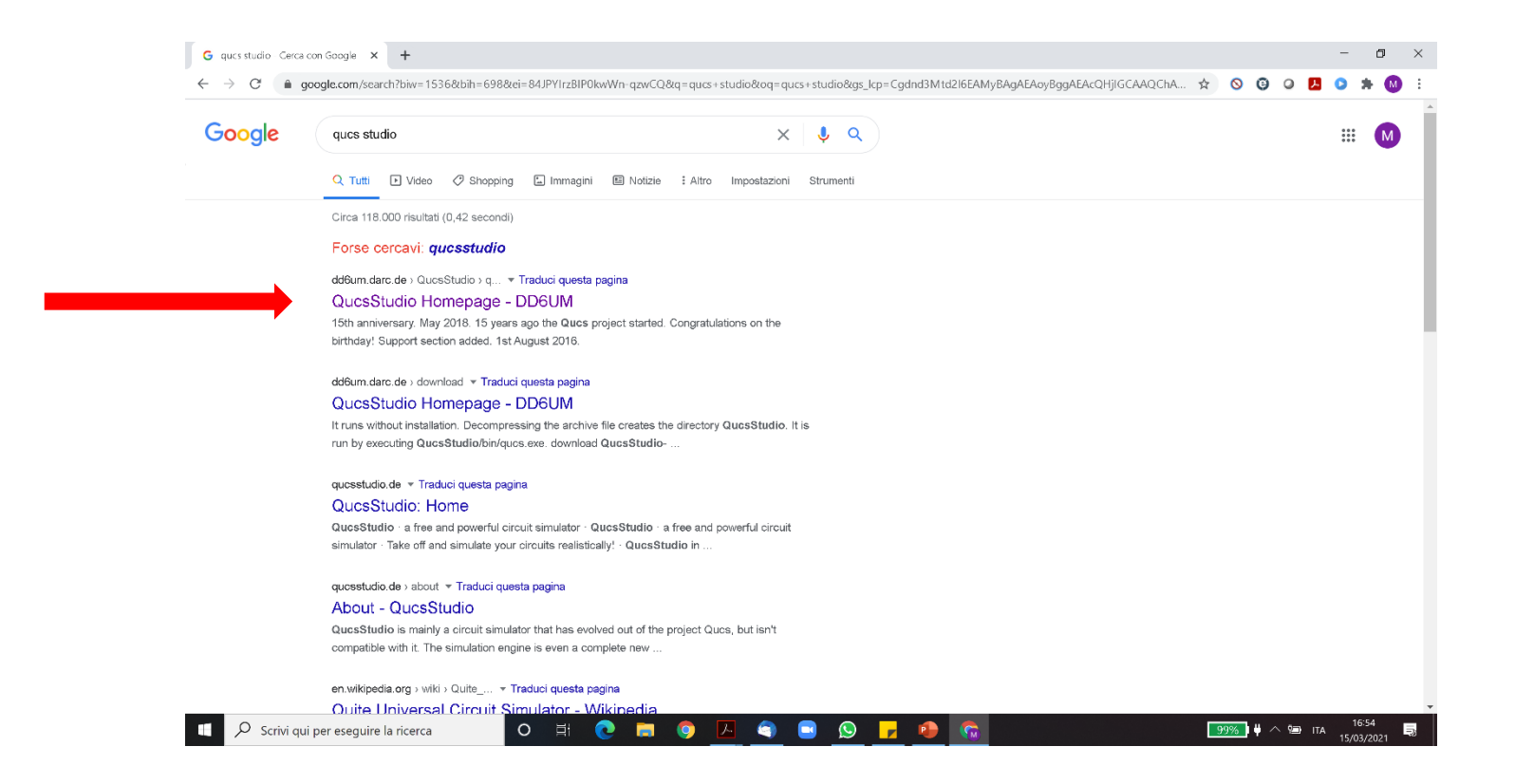

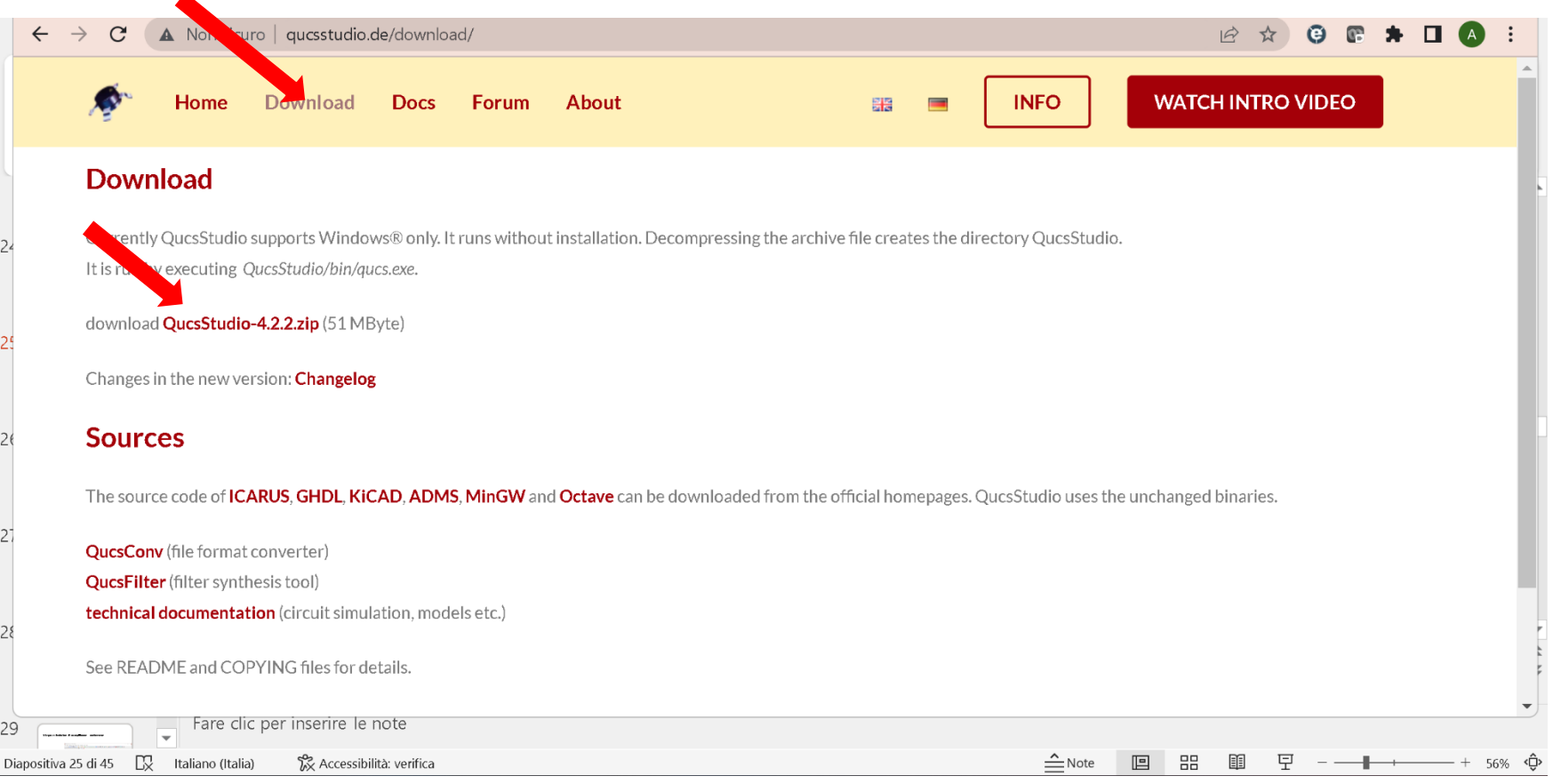

### **Scaricare l'ultima versione dal link sulla home page o dalla sezione download**

### **Viene scaricato un archivio compresso «QucsStudio-X.X.X.zip» Estrarre il folder in una posizione qualunque e avviare \QucsStudio\bin\qucs.exe**

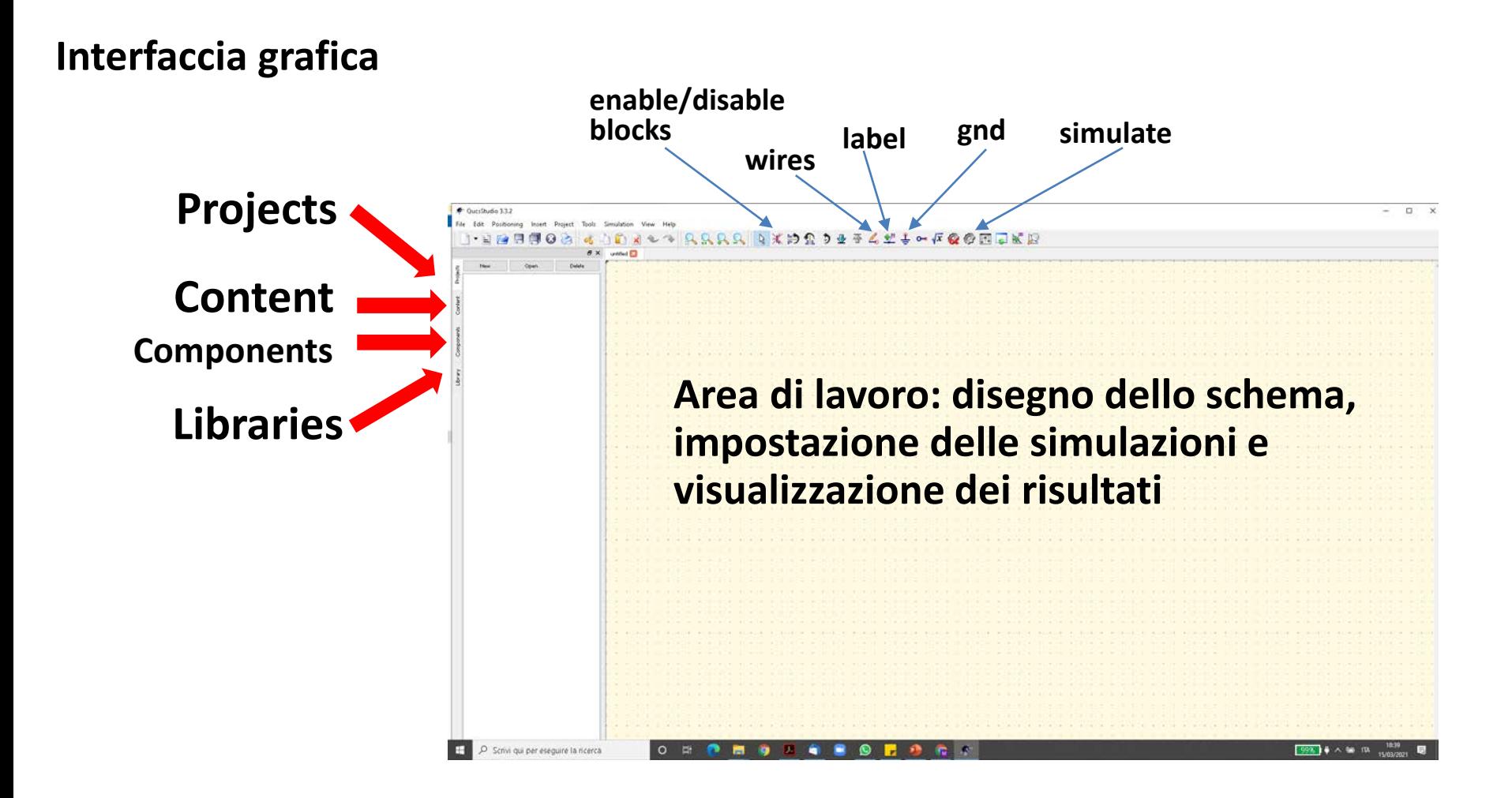

### **Disegno e simulazione di un amplificatore non-invertente**

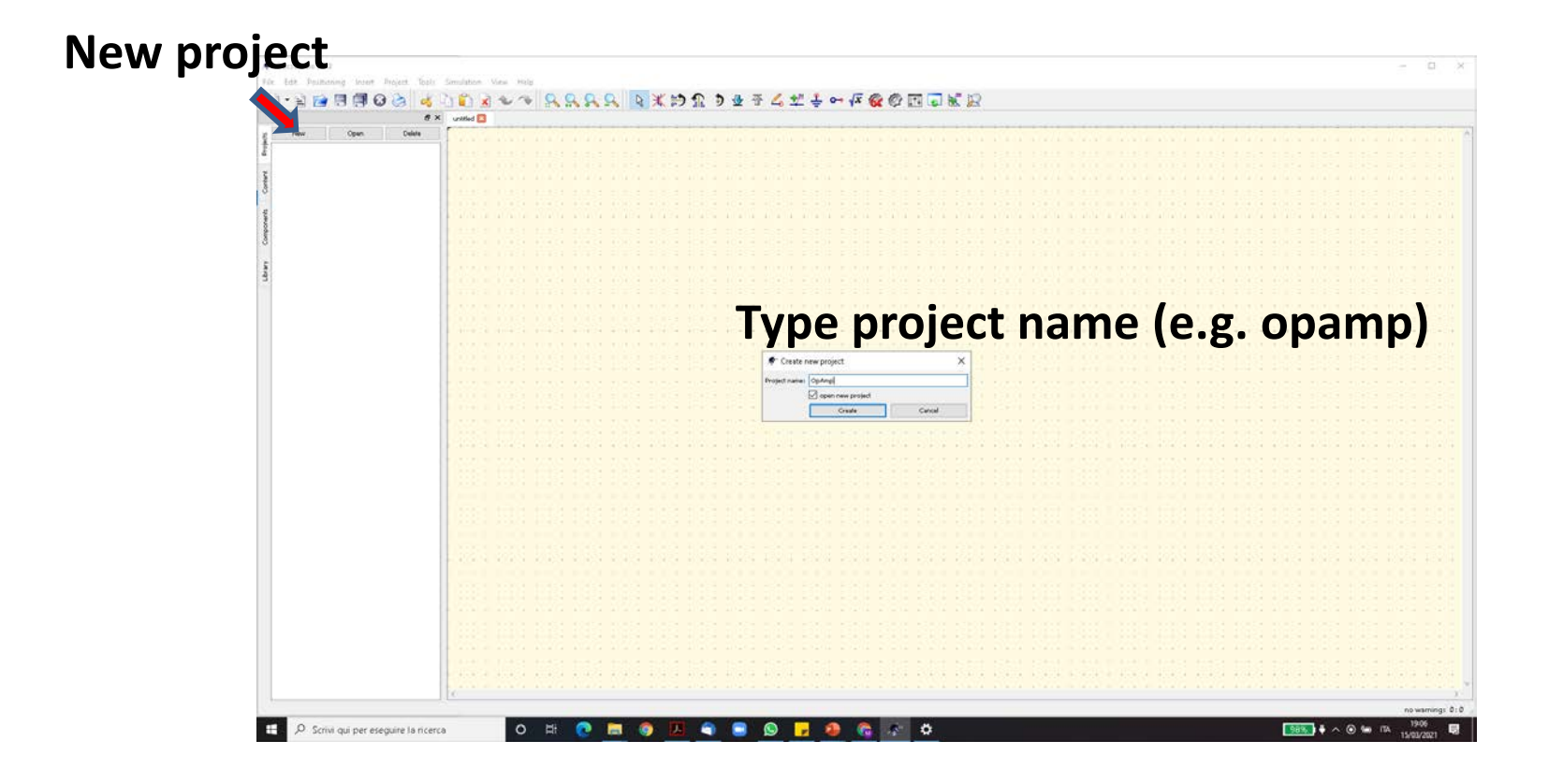

### **Disegno e simulazione di un amplificatore non-invertente**

**Dal tab components è possibile inserire:**

- **Batterie e generatori (***sources***)**
- **Resistenze, condensatori… (***lumped components***)**
- **Simulazioni (***simulations***)**

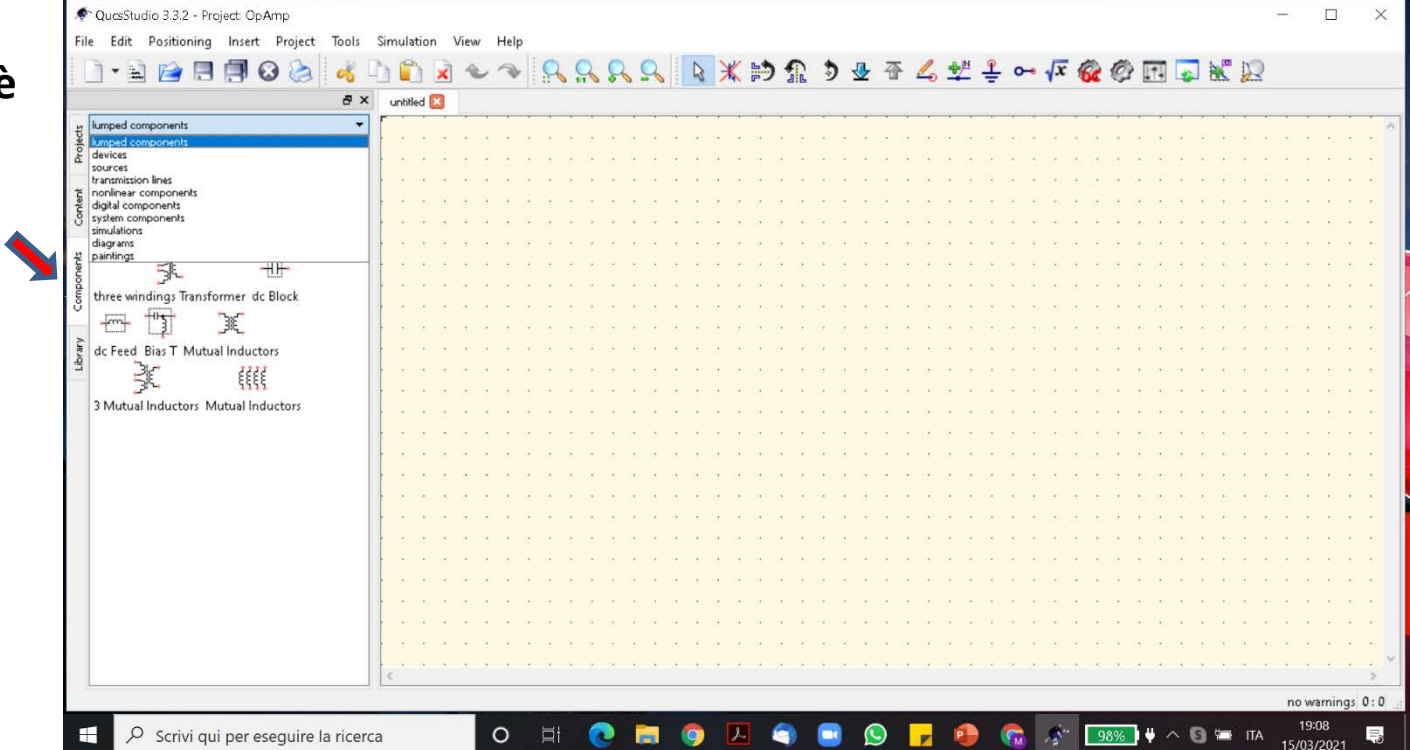

#### **Disegno e simulazione di un amplificatore non-invertente**

**Dal tab Libraries è possibile inserire:**

- **OpAmps**
- **BJT**
- **DIODES**
- **…**

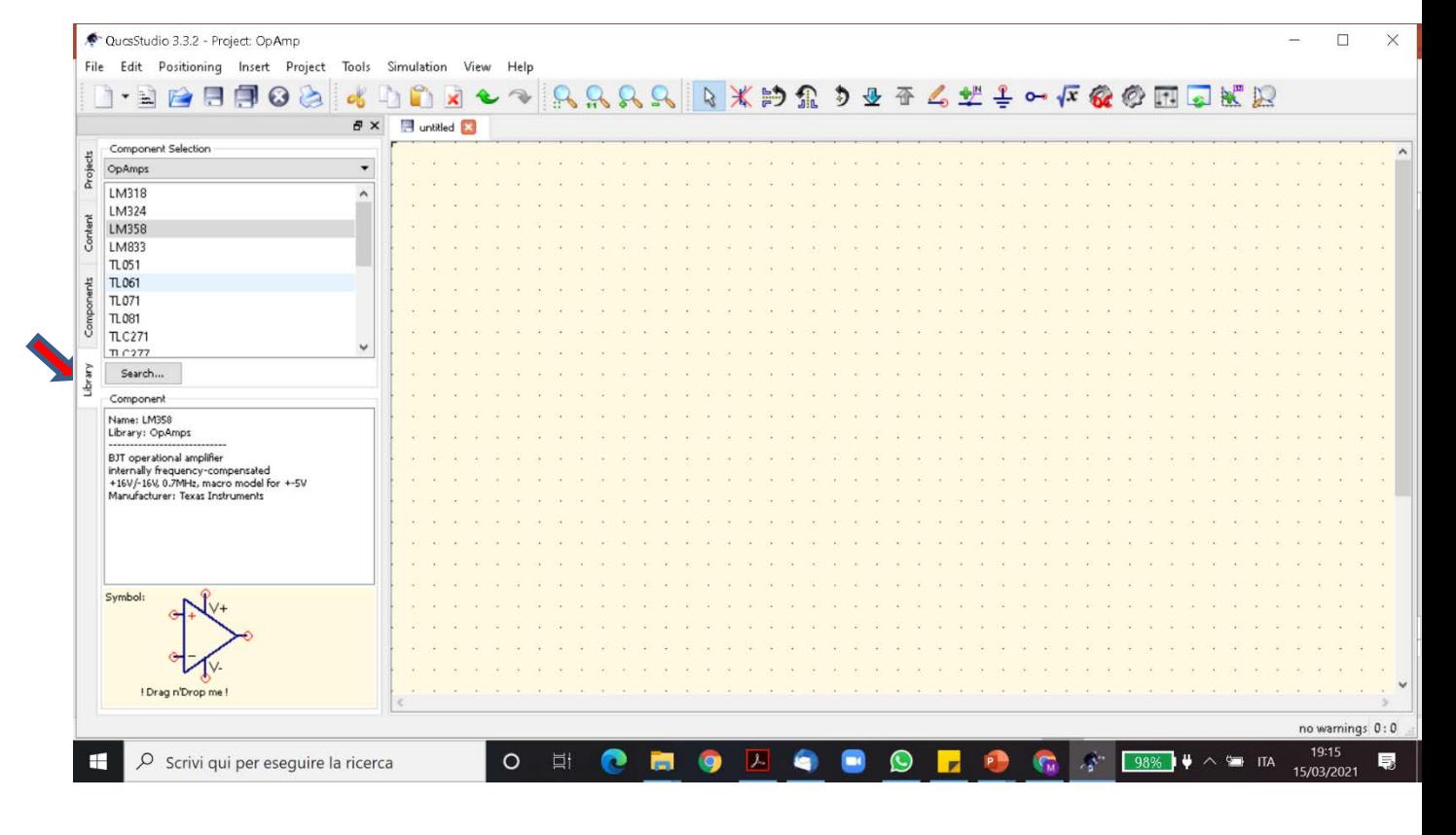

**Disegnare lo schema (usando le etichette per alcuni fili), inserire l'equazione del guadagno in dB e della fase, aggiungere i blocchi di simulazione e abilitarli uno alla volta**

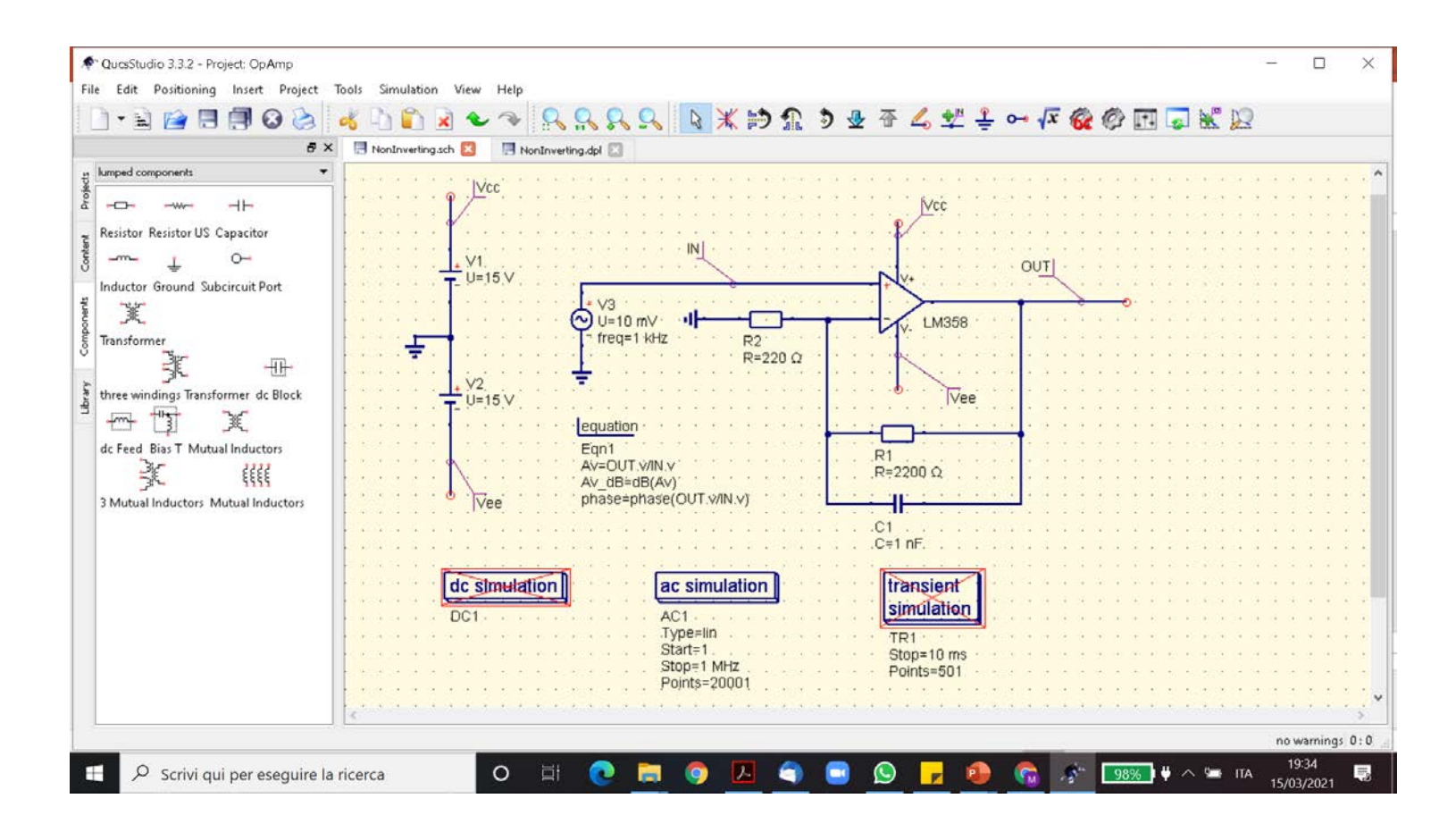

**Risultato della simulazione AC: si aprirà una nuova finestra per la visualizzazione dei risultati (in forma grafica o tabulare). Trascinare nell'area il grafico cartesiano e selezionare l'equazione Av\_dB. Ripetere per aggiungere un grafico della fase**

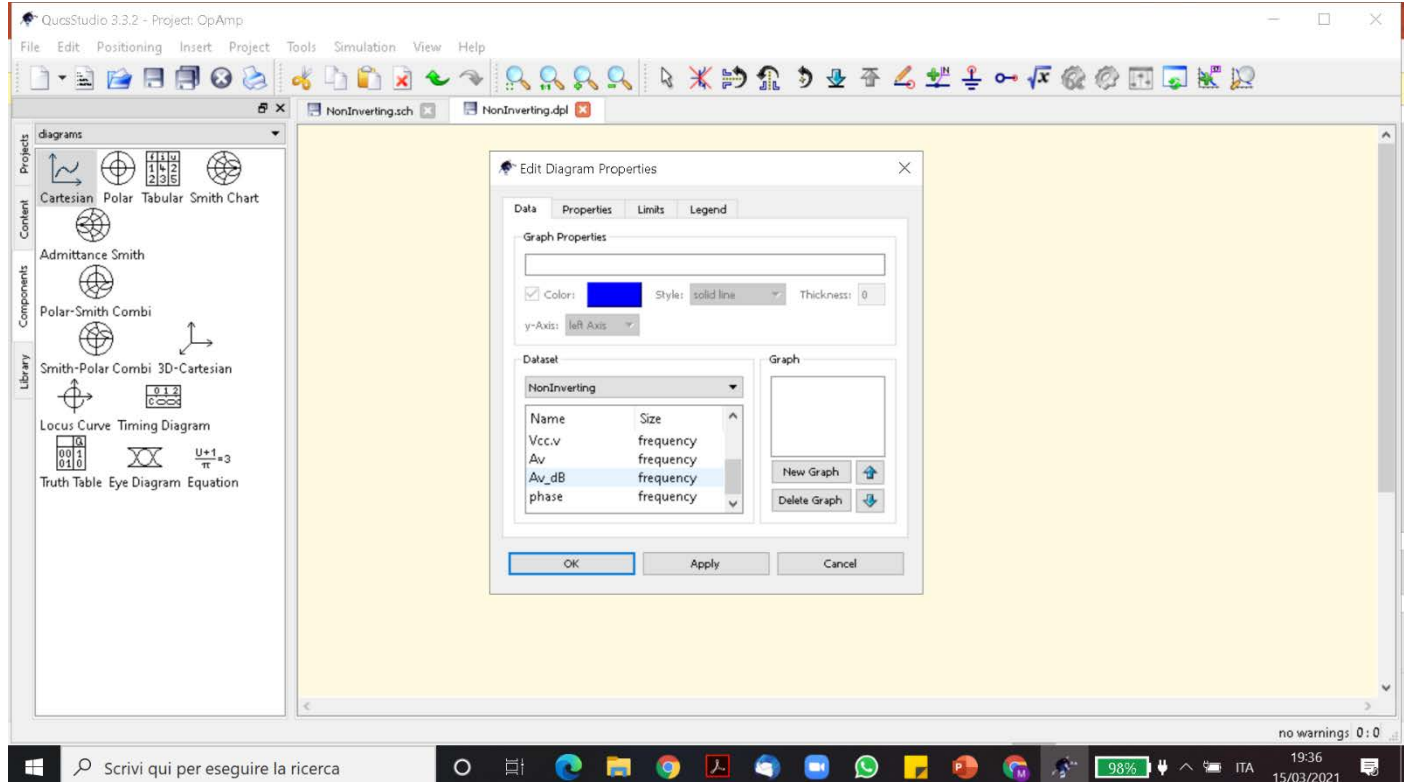

### **Risultato della simulazione AC: nelle proprietà dei grafici è possibile impostare la scala delle frequenze in modo logaritmico. Aggiungere markers per misurare il guadagno in DC e la frequenza di taglio marker**

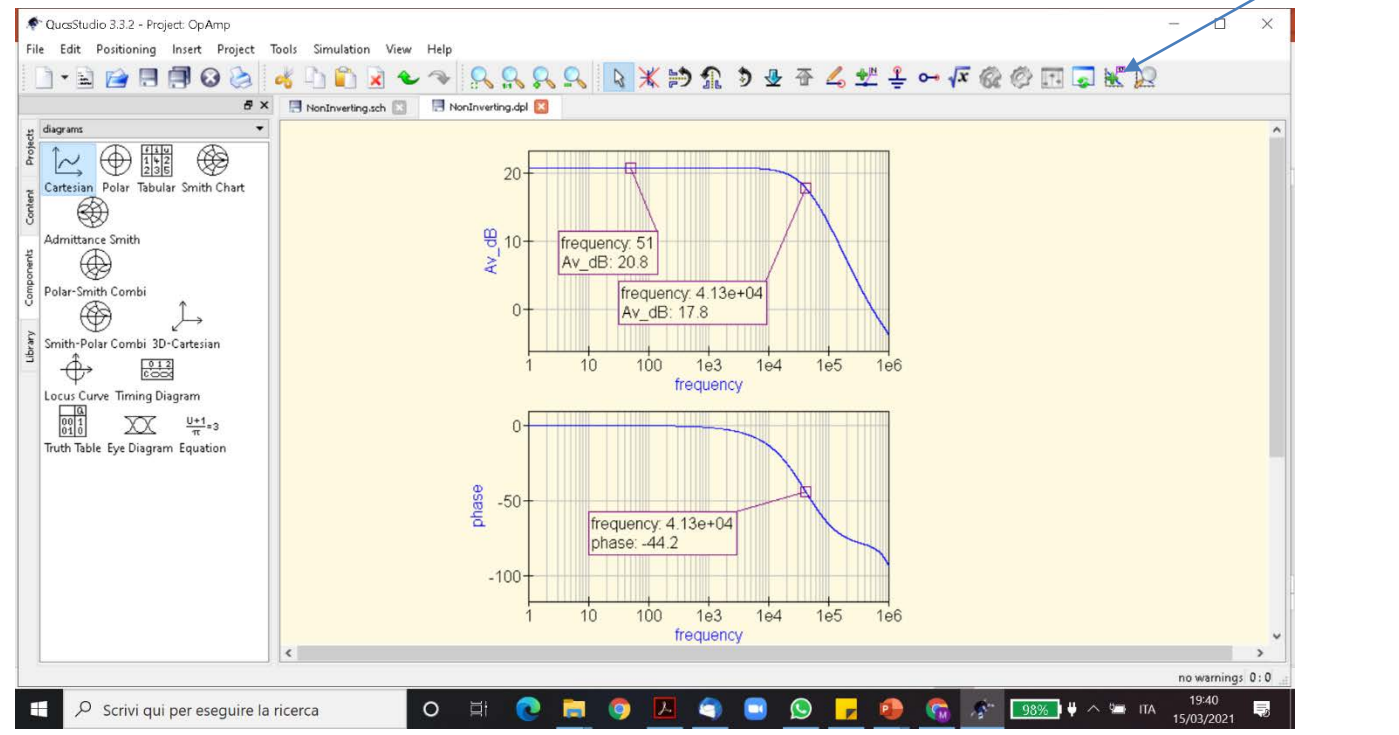

**Risultato della simulazione TRANSIENT. Disattivare la simulazione AC ed avviare la simulazione transient. Rimuovere i grafici AC ed aggiungere un grafico che mostra tensione di ingresso e di uscita:**

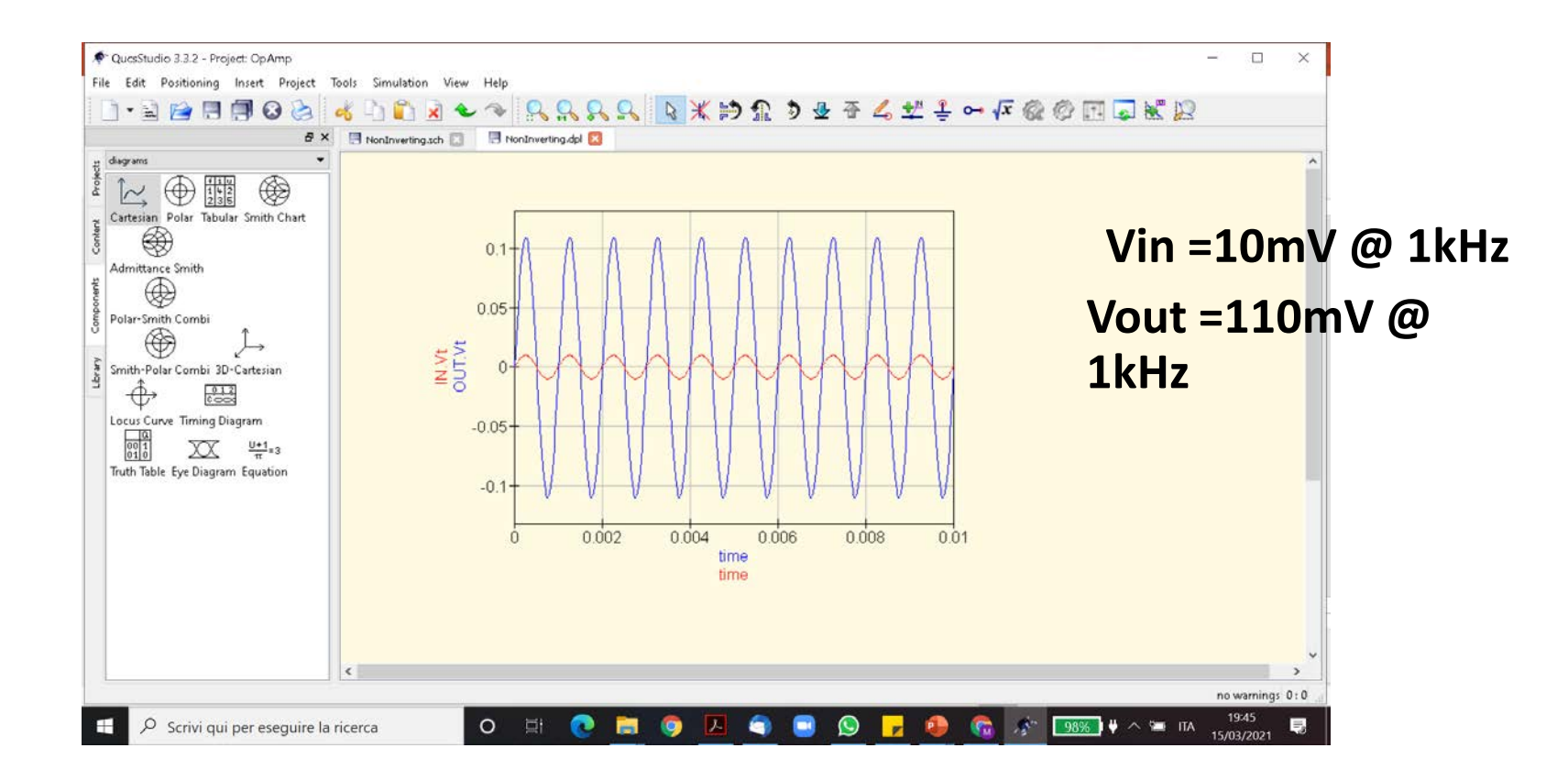

### **Risultato della simulazione TRANSIENT. Simulazione ripetuta aumentando l'ampiezza d'ingresso a 2V (la saturazione dell'uscita è**

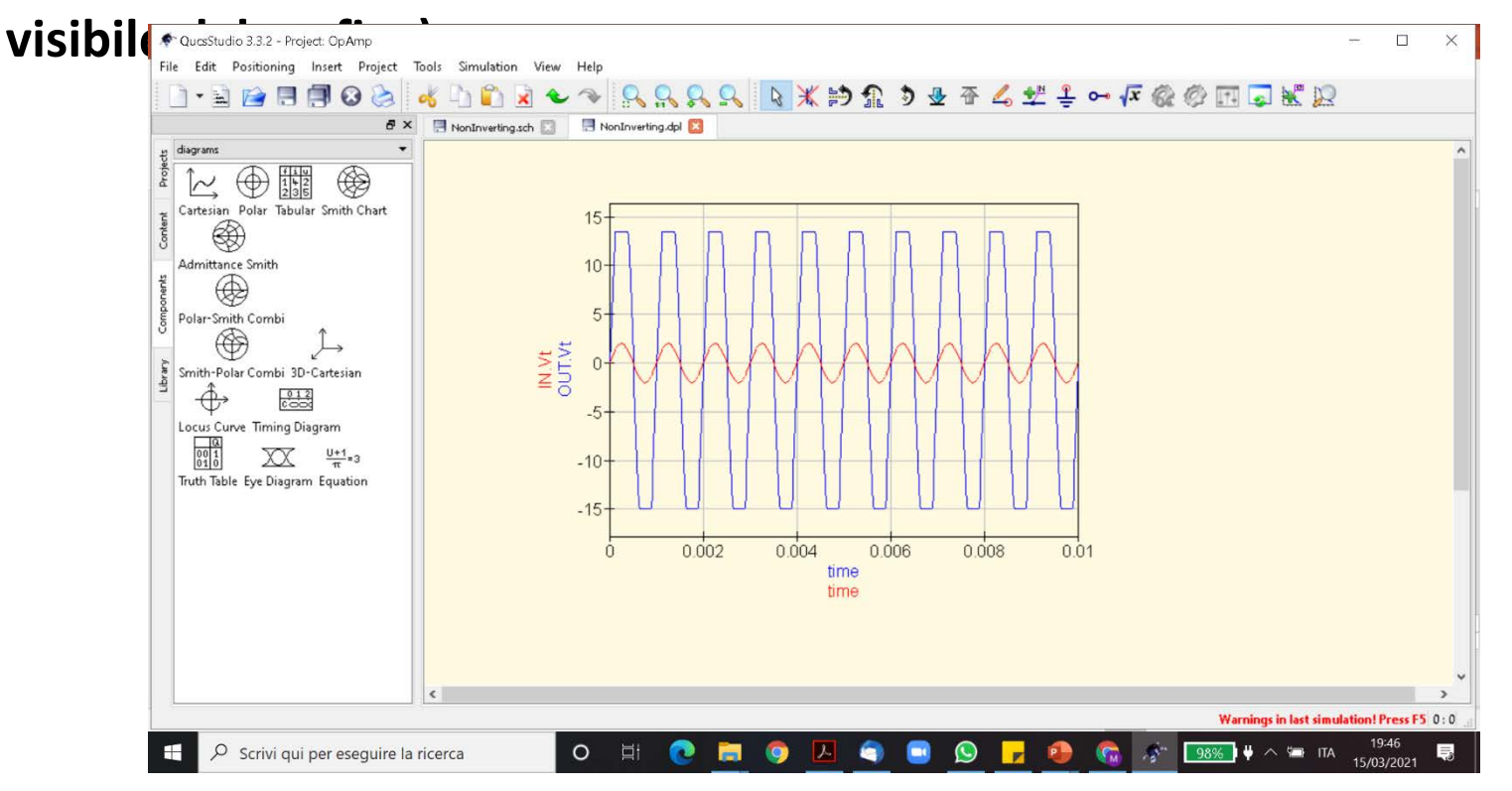

### **Sull'uso delle equazioni.**

**Le equazioni sono uno strumento molto utile per calcolare e/o visualizzare parametri di interesse del circuito. La lista dei possibili operatori e funzioni è disponibile nell'help** 

#### 卲 **Contract Contract**  $\oplus$ 邮 CucsStudio 3.3.2 Nascondi Indietro Stampa Opzioni File Edit Positioning Insert Project Tools Simulation View Help  $x > y$ yields 1 if x is greater than y, otherwise zero  $\wedge$ <sup>a</sup> Table of contents 1.8 P B F G & & D D R Help Index. F1  $* \ncong n$ real part of complex number  $real(x)$ Introduction to simulations Help Octave...  $Shift + F1$  $8 \times 1$  untiled  $\Box$ Short description  $imag(x)$ imaginary part of complex number Technical Docu..  $C + 1 + F1$ Actions in the circuit editor Open Delete New conjugate-complex number conj(x) Check for new version OnAmr polar (mag, phase) complex-valued number with magnitude mag and phase phase in degree Special characters Show Homepage. **Enhanced actions**  $abs(x)$ absolute value, magnitude of complex number About QuesStudio. **Exercise** About Ot.  $mag(x)$ absolute value, magnitude of complex number **D** Reference phase in degree  $phase(x)$ phase in degree, but tries to avoid steps wphase (x) converts reflection coefficient  $x$  into voltage standing-wave ratio (VSWR) vswr (x) voltage decibel=  $20*log10(x)$  $dB(x)$  $dBm(x, z)$ convert voltage across Z to power in dBm (parameter Z is optional, default 50) square root  $sort(x)$ exponential function to basis e  $exp(x)$ limexp(x, lim) limited exponential function to basis e, i.e. function is linear if x greater lim (parameter lim is optional, default 80)  $ln(x)$ natural logarithm decimal logarithm  $load0(x)$  $sin(x)$ sine  $cos(x)$ cosine  $tan(x)$ tangent  $arcsin(x)$ arcus sine in radian  $\arccos(x)$ arcus cosine in radian arcus tangent in radian  $arctan(x)$  $sinh(x)$ sine hyperbolicus cosine hyperbolicus  $cosh(x)$  $tanh(x)$ tangent hyperbolicus  $l$ ength $(x)$ number of elements in  $x$ Index of internal help if (cond, x1, x2) gives  $xI$ , if cond is greater than 0, otherwise  $x2$ . H Scrivi qui per eseguire la ricerca  $\circ$ 19:57 Q Scrivi qui per eseguire la ricerca  $\circ$ Ξł ٠  $\wedge$   $\blacksquare$  ITA

## Sotto la voce «Short description» è disponibile la lista<br>
delle funzioni usabili nella definizione di equazioni

### **Per approfondire**

Screenshots

Get a first impre

galery.

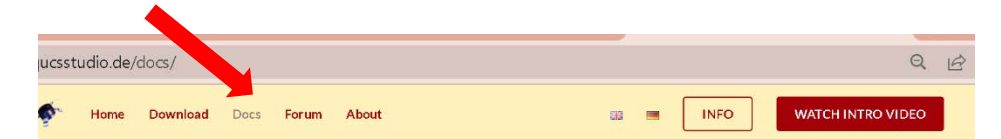

**BRROS** 

Sant<br>Suit

 $\sigma$  . Submitted to the state of the state of the state of the state of the state of the state of the state of the state of the state of the state of the state of the state of the state of the state of the state of the st

### **Diversi video-tutorials sull'uso del simulatore**

**TRANS EXPRESSERVEREDEE** ....... Examples  $_{\rm [SPI]}$ jij. **NRZ DPSK1** ● 份  $\oplus$   $\leftarrow$ For an easy start have a look at the QucsStudio example project 世五條  $10$  $461 -$ Go to examples febthe chronic Pale Rate and 回 For function Lase Mach Zele<br><br/> <br/> <br/> <br/><br/><br/> $\{ \begin{matrix} \mathcal{N}_1 & \mathcal{Q}_1, \mathcal{Q}_2, \mathcal{Q}_3, \mathcal{Q}_4, \mathcal{Q}_5, \mathcal{Q}_6, \mathcal{Q}_7, \mathcal{Q}_8, \mathcal{Q}_7, \mathcal{Q}_8, \mathcal{Q}_7, \mathcal{Q}_8, \mathcal{Q}_8, \mathcal{Q}_9, \mathcal{Q}_9, \mathcal{Q}_9, \mathcal{Q}_9, \mathcal{Q}_9, \$  $\begin{aligned} \text{DU} \quad & \text{Now:} \quad & \text{Coker} \; \star \\ & \cdot \text{CD} \, \cdot \end{aligned}$  $-\frac{2\pi}{3}$ nserire le note  $\triangleq$ Note Accessibilità: verifica

t QucsStudios feature set in our screenshot and video

qucsstudio.de/screenshots/

#### Download About Home Docs Forum

**INFO** 開  $\blacksquare$ 

#### **Videos** A look on the application can be taken here:

**DC** analysis  $(2:47min)$ guidance in performing the most simple simulation Introduction 1  $(4:29min)$ about the first steps with the application Introduction 2  $(3:38min)$ about working with the application a little example  $(7:14min)$ by Elias Monteiro Filter  $(5:32min)$ creating a 15th order Chebyshev lowpass filter **HB** analysis  $(4:59min)$ demonstrate a Harmonic Balance simulation **Subcircuits**  $(6:42min)$ embedding of circuits into a parent schematic **Tuning**  $(5:31min)$ how to change component values with sliders Optimizing  $(8:32min)$ automated optimizing of a stub filter QucsTransline  $(4:26min)$ the transmission line calculator Optimizer  $(10:36min)$ design of a diplexer using the circuit optimizer **EM simulation**  $(15:54min)$ transfering a circuit automatically to a layout and performing an EM field simulation **EM simulation**  $(12min)$ Create layouts for EM field simulation erire le note Accessibilità: verifica

### **Per approfondire .**

 $\begin{aligned} \text{D} \text{U} & \quad \text{Slos:} \text{ Code as} \\ & \quad \cdot \text{U} \end{aligned}$ meters)<br>-{}

X Accessibilità: verifica

nserire le note

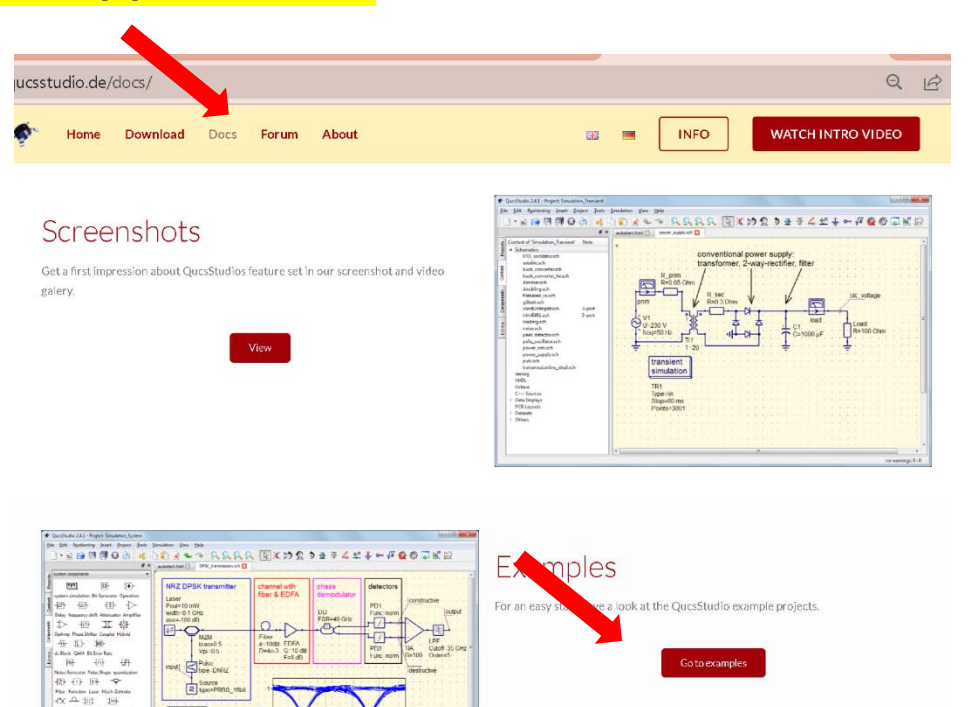

### **Nella sezione «examples» scaricare (1) DC analysis, (2) AC analysis, (3) transient analysis**

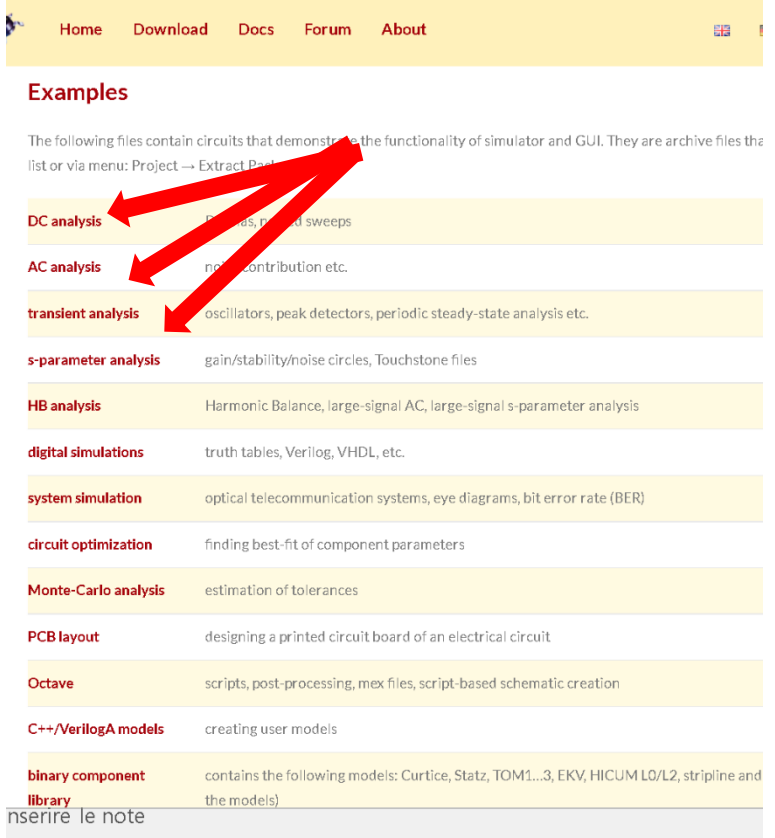

### **Verranno scaricati 3 files di progetto (estensione .qucs)**

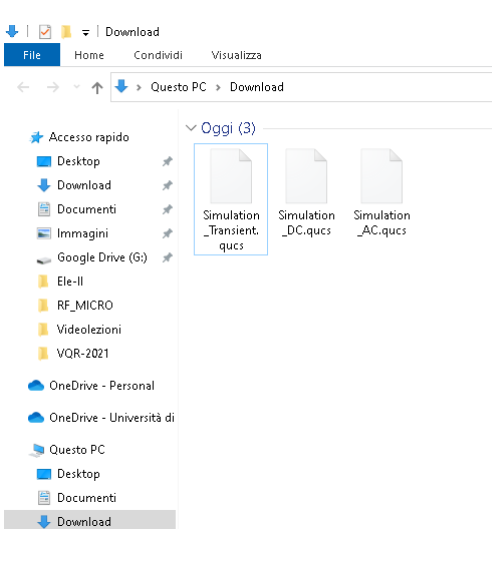

### **Dal simulatore selezionare** *Project*  **->** *Extract Project*

 $\bullet$  QuesSti .<br>Glaci i pas

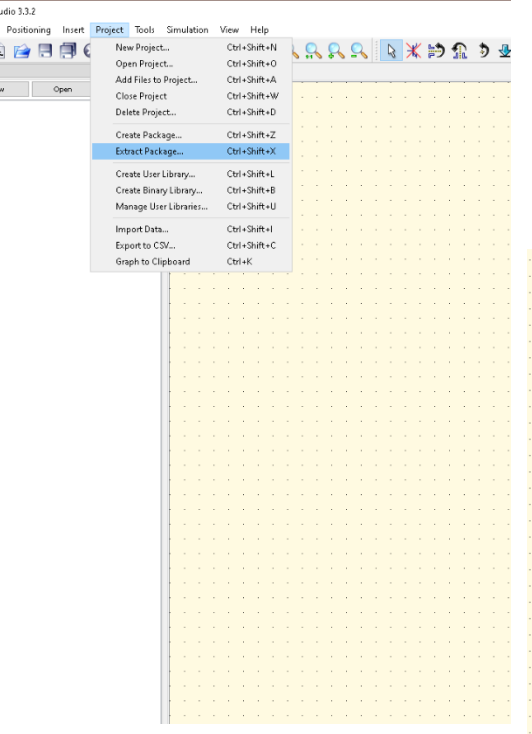

**Ricercare il percorso in cui sono stati salvati i progetti, selezionarli (un alla volta) ed aprirli ripetendo dal passo (2)**

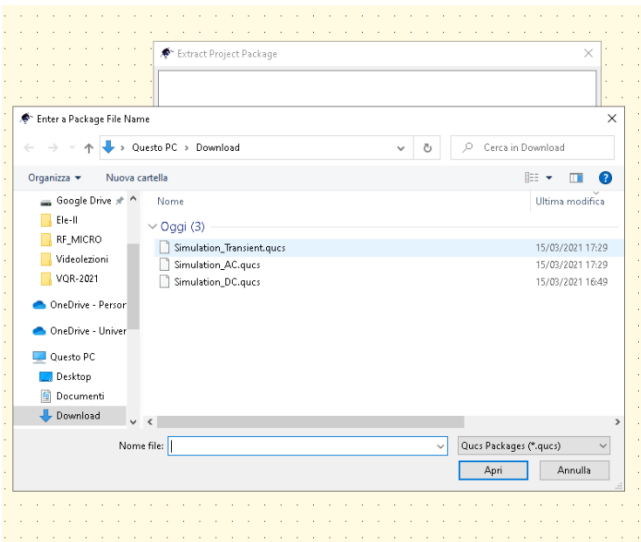

**A completamento dell'operazione, i tre progetti compaiono nella lista dei progetti. Selezionare il progetto Simulation\_DC**

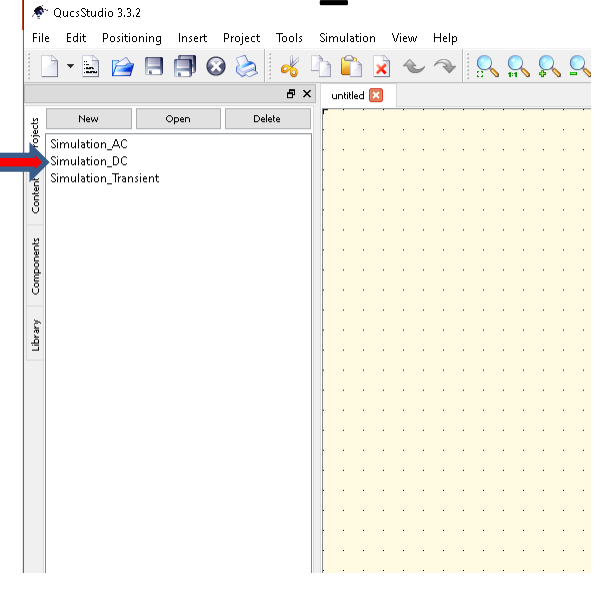

**Il progetto contiene 6 schemi che permettono di provare diverse configurazioni della simulazione DC**

### **Sciegliere BJT\_curves.sch**

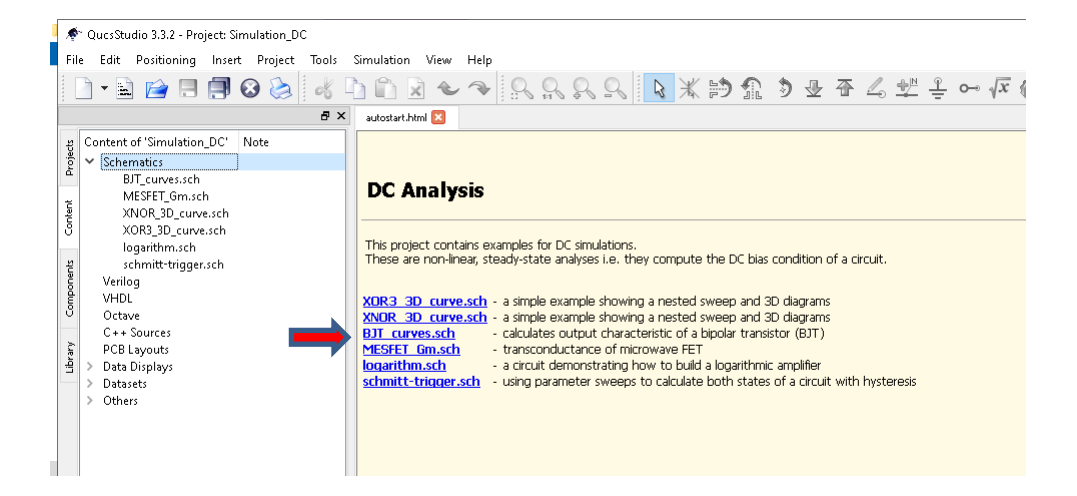

**Viene effettuata una simulazione DC con doppio sweep:**

٩Ĕ

្ថិ

ibrary

**(1) sweep principale di Vce (2) sweep secondario di Ib**

**Il risultato permette di graficare la corrente di collettore al variare di Vce, per diverse Ib**

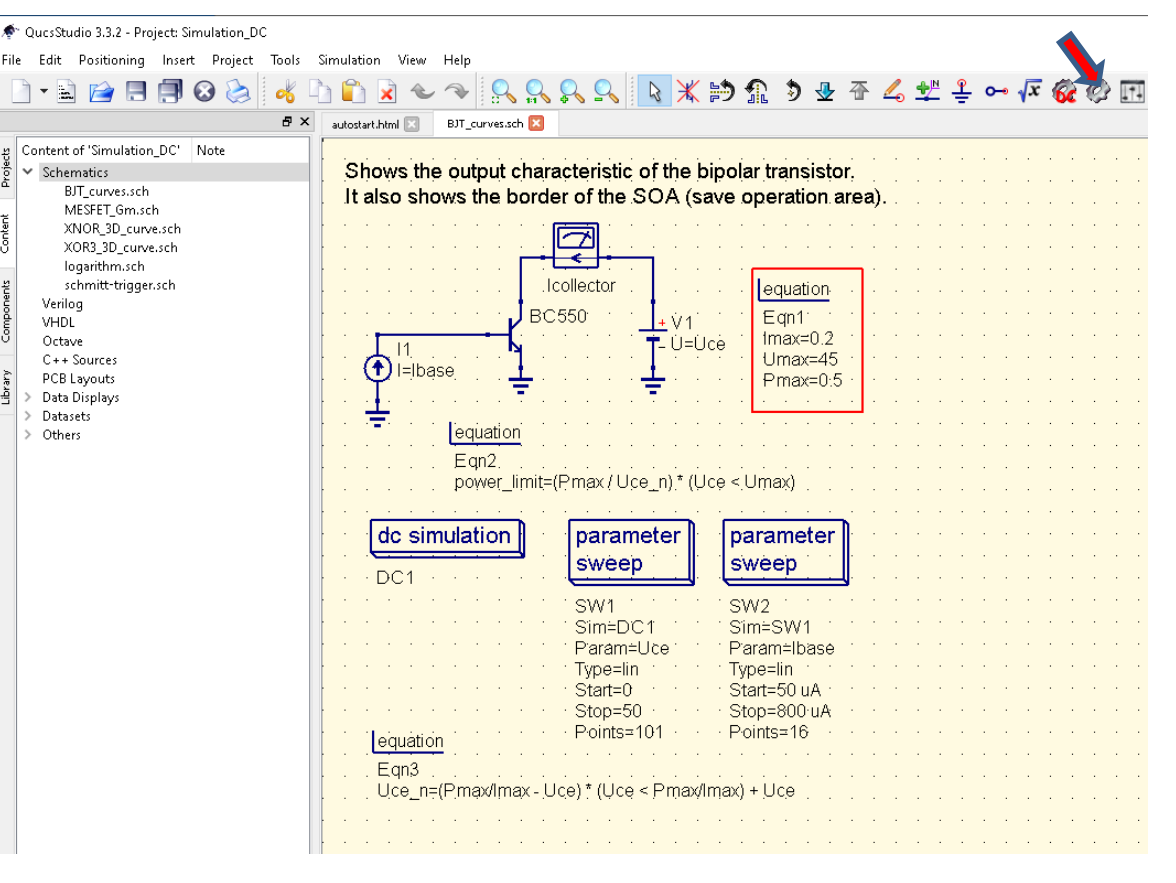

#### **Avvio della simulazione**

**Viene effettuata una simulazione DC con doppio sweep:**

**(1) sweep principale di Vce (2) sweep secondario di Ib**

**Il risultato permette di graficare la corrente di collettore al variare di Vce, per diverse Ib**

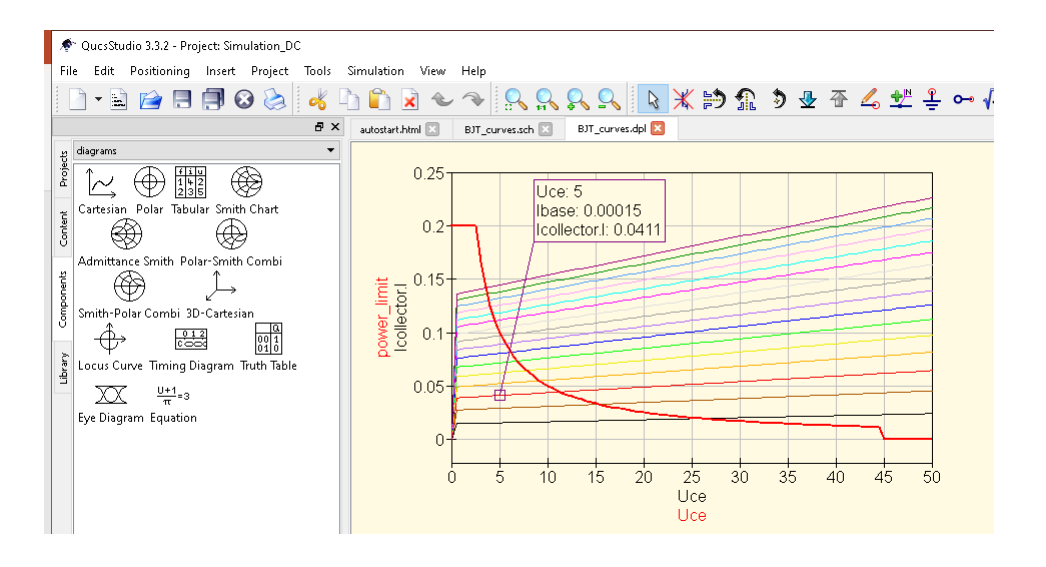

### **Selezionare il progetto Simulation\_AC**

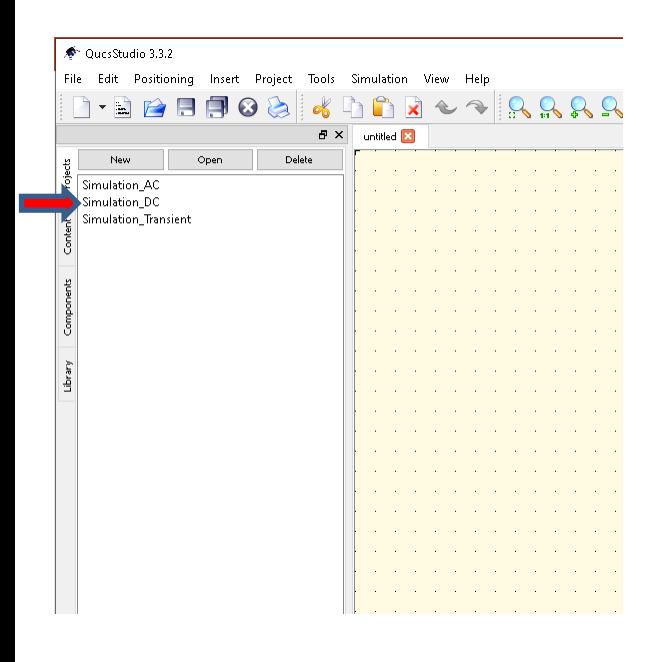

### **Il progetto contiene 6 schemi che permettono di provare diverse configurazioni della simulazione AC**

### **Selective\_amp.sch**

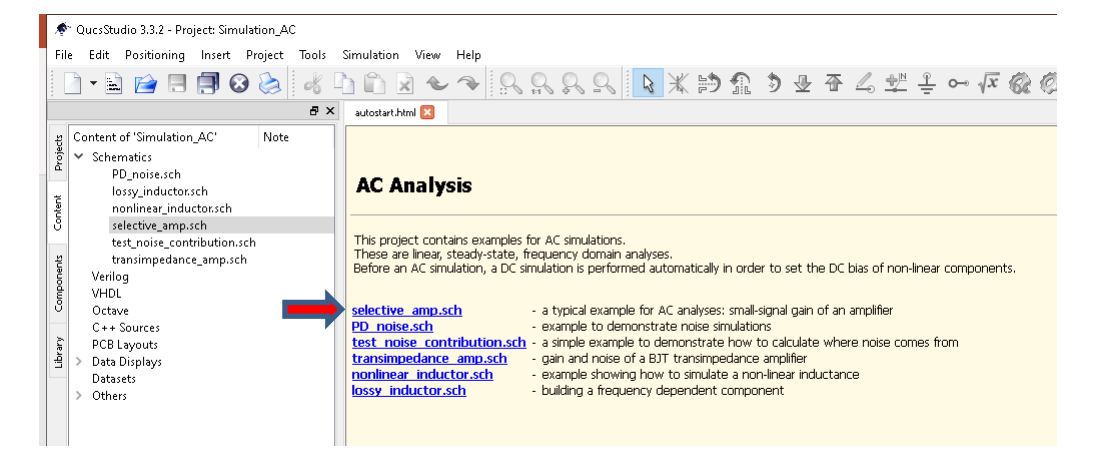

### **Viene effettuata una simulazione AC ad un amplificatore passabanda (con risuonatore LC di carico) Avvio della simulazione**

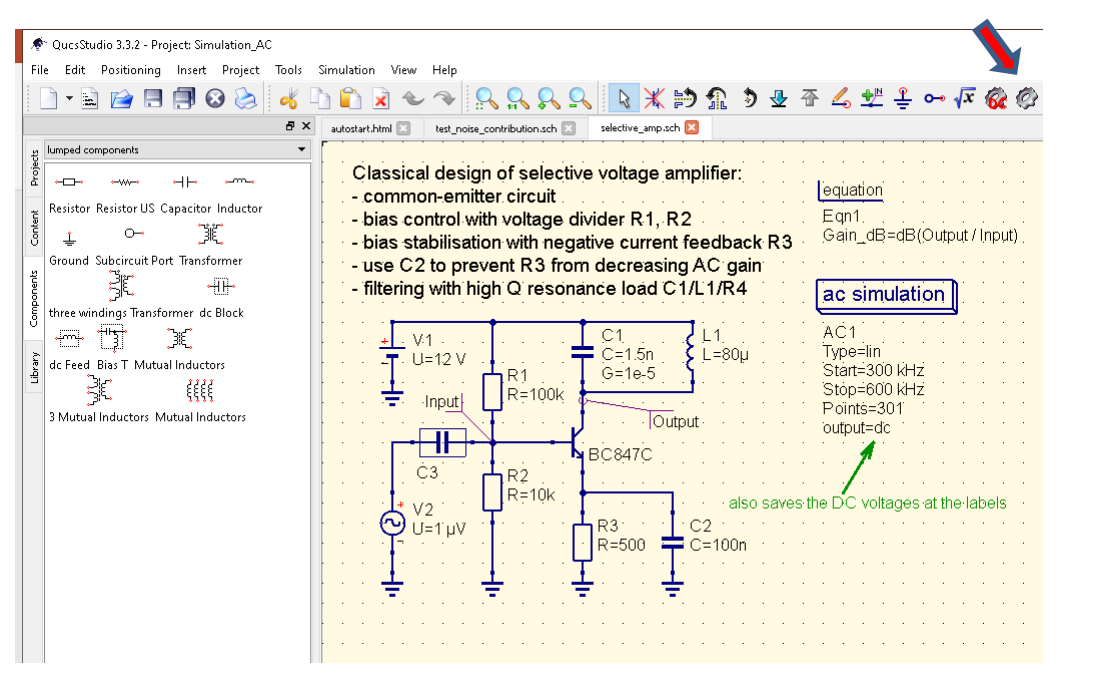

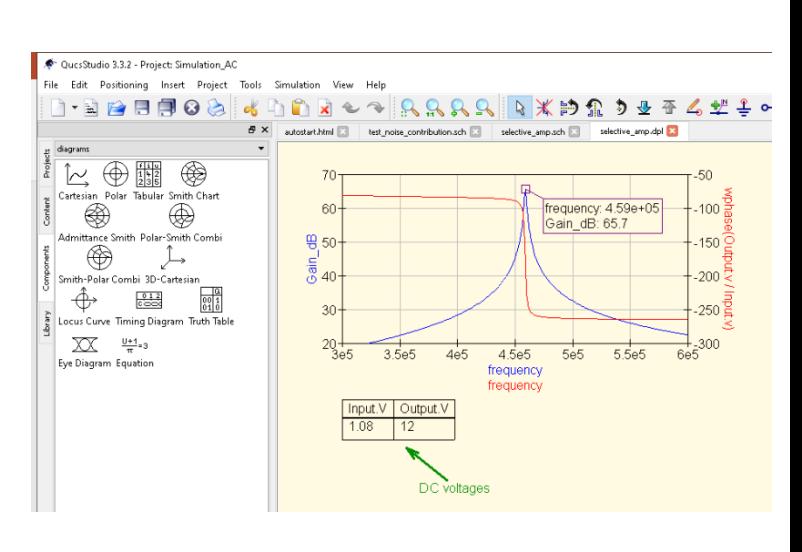

### **Selezionare il progetto Simulation\_Transient**

← QuesStudio 3.3.2 File Edit Positioning Insert Project Tools Simulation View Help  $x \sim 1$ I-BARRICA!  $\alpha$ Th.  $B \times$ untitled **X** Open Delete New Simulation AC Simulation\_DC Simulation\_Transient

**Il progetto contiene 10 schemi che permettono di provare diverse configurazioni della simulazione Transient**

## Selezionare loading.sch

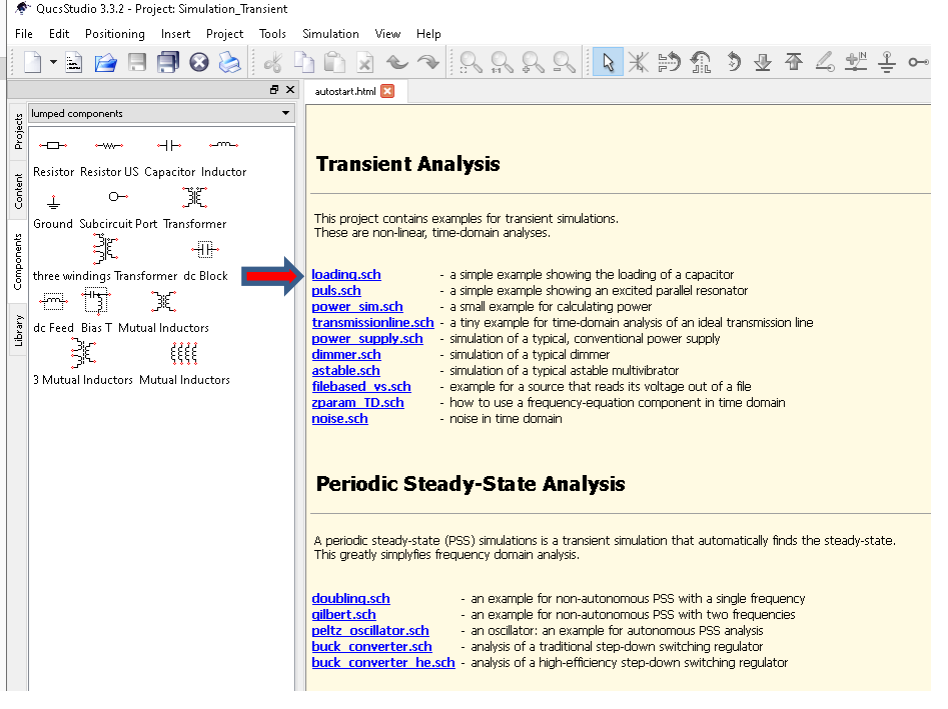

**Viene simulato il transitorio di carica di un condensatore e di un induttore. Il risultato confrontato con l'equazione analitica**

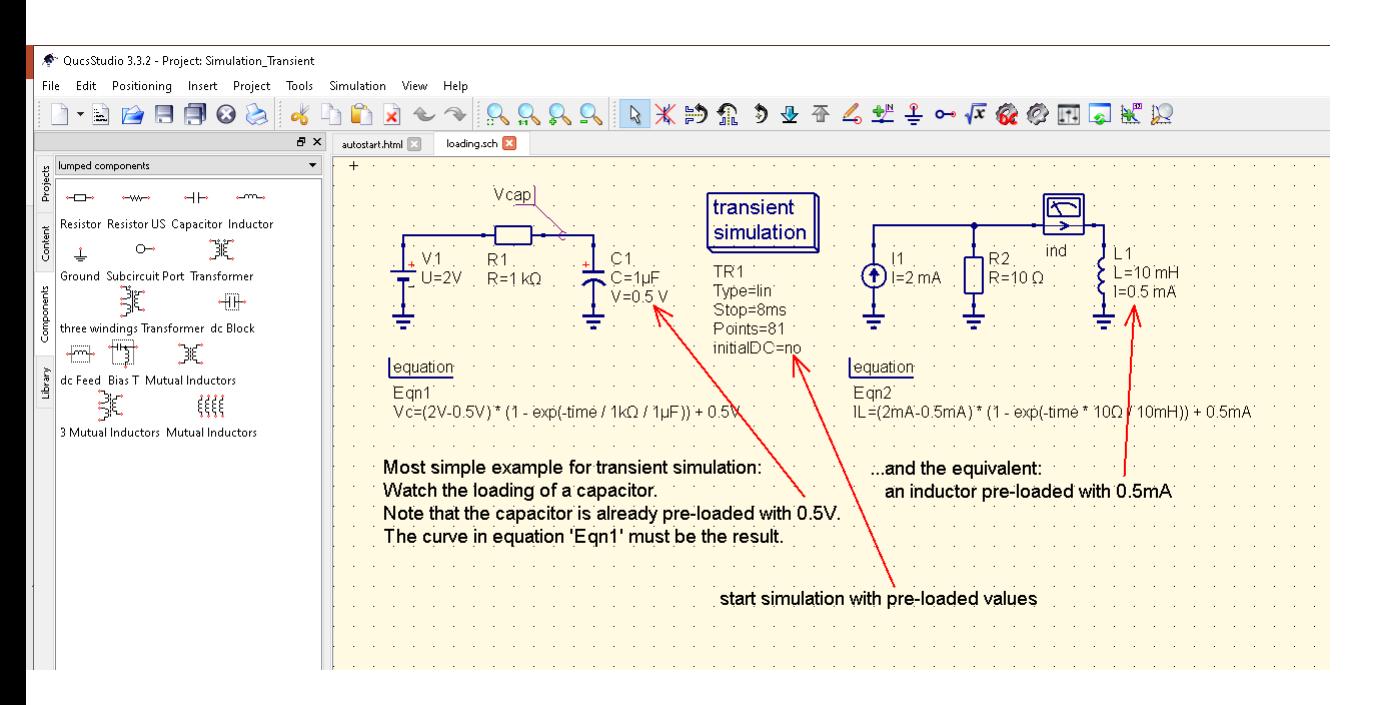

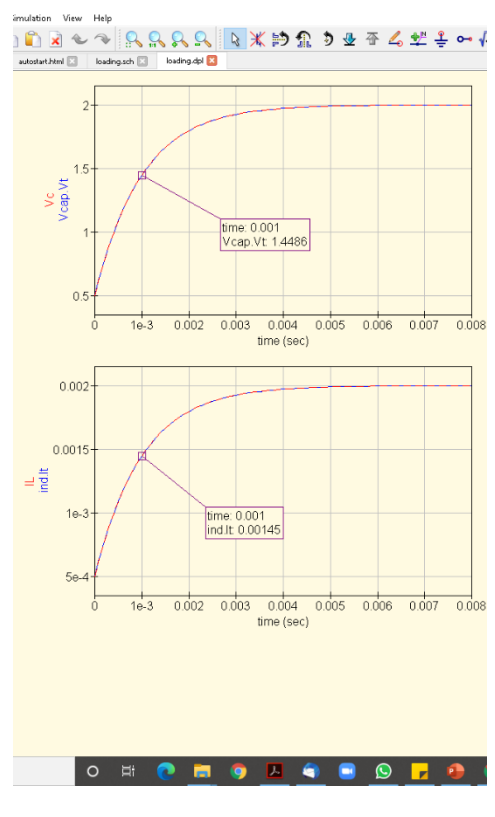